**Orientalmotor** 

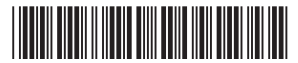

HM-60241-7

# ステッピングモーターユニット 2<TFP AZ シリーズ /AZ シリーズ搭載 電動アクチュエータ DC 電源入力 (FLEX) 位置決め機能内蔵タイプ

取扱説明書 ドライバ編

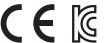

 $\mathsf{C}\in\mathbb{K}$  MSIP-REM-OMC-088

### もくじ

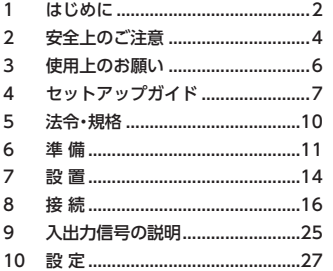

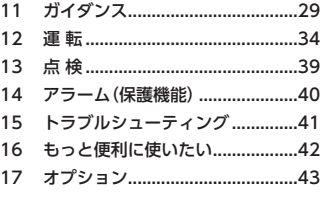

お買い上げいただきありがとうございます。

この取扱説明書には、製品の取り扱いかたや安全上の注意事項を示しています。

取扱説明書をよくお読みになり、製品を安全にお使いください。

お読みになった後は、いつでも見られるところに必ず保管してください。

# 1 はじめに

## ■ お使いになる前に

製品の取り扱いは、電気・機械工学の専門知識を持つ有資格者が行なってください。 お使いになる前に、4 ページ「2 安全上のご注意」をよくお読みのうえ、正しくお使いください。 この製品は、一般的な産業機器の機器組み込み用として設計・製造されています。その他の用途には使用しないでください。 この警告を無視した結果生じた損害の補償については、当社は一切その責任を負いませんので、あらかじめご了承ください。

### **▉** 取扱説明書の構成

AZシリーズ FLEX 位置決め機能内蔵タイプに関する取扱説明書には、次のものがあります。

機能編は製品には添付していません。詳細は支店・営業所にお問合せいただくか、当社の WEBサイトからダウンロードし てください。

http://www.orientalmotor.co.jp/

お読みになったあとは、いつでも見られるところに必ず保管してください。

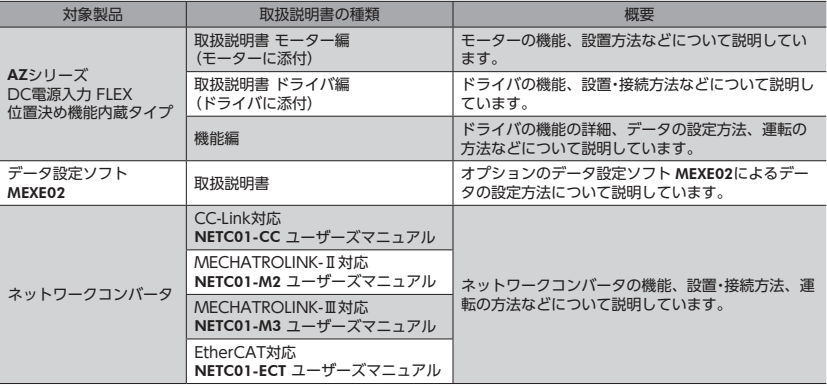

### **▉** 有害物質

RoHS指令(2011/65/EU)の規制値を超える物質は含有していません。

## **▉** 一般仕様

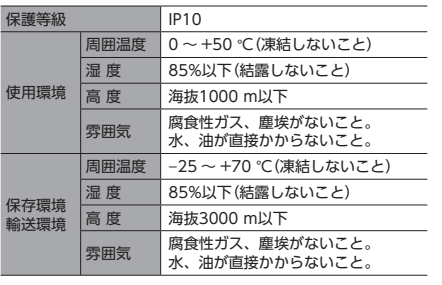

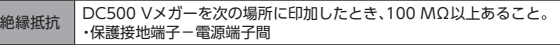

## **■ 用語と単位について**

モーターと電動アクチュエータでは使用する用語や単位が異なります。本書ではモーターの用語を使って説明しています。 電動アクチュエータを使用する場合は、用語を置き換えてお読みください。

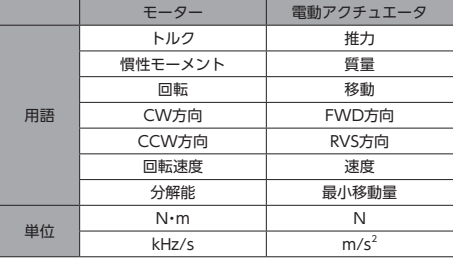

# 2 安全上のご注意

ここに示した注意事項は、製品を安全に正しくお使いいただき、お客様や他の人々への危害や損傷を未然に防止するため のものです。内容をよく理解してから製品をお使いください。

表示の説明

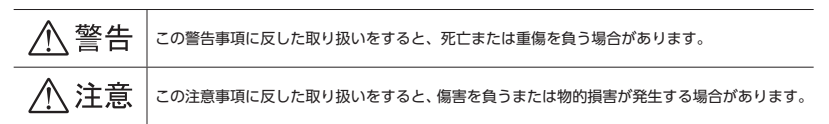

#### 図記号の説明

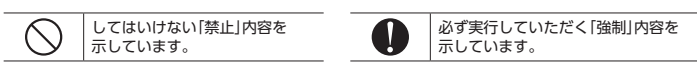

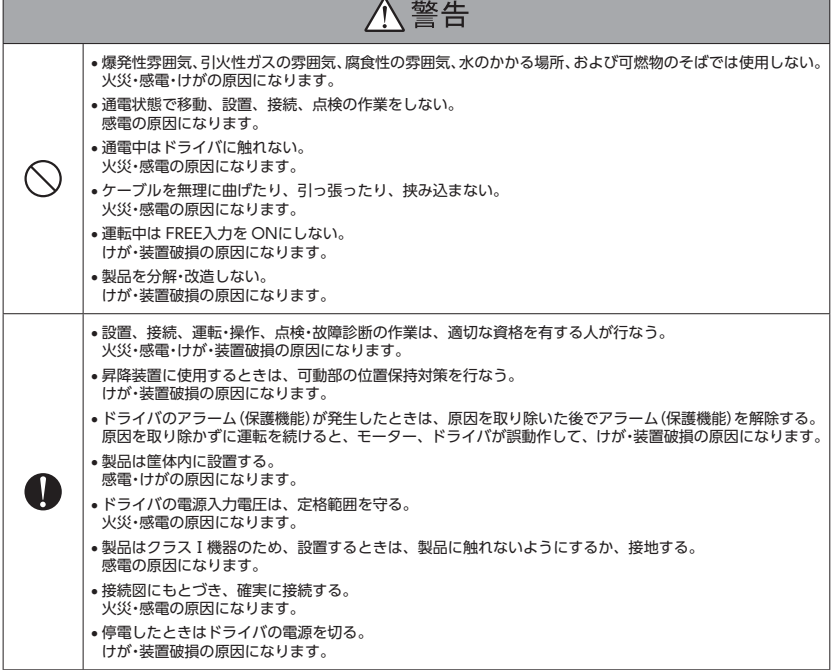

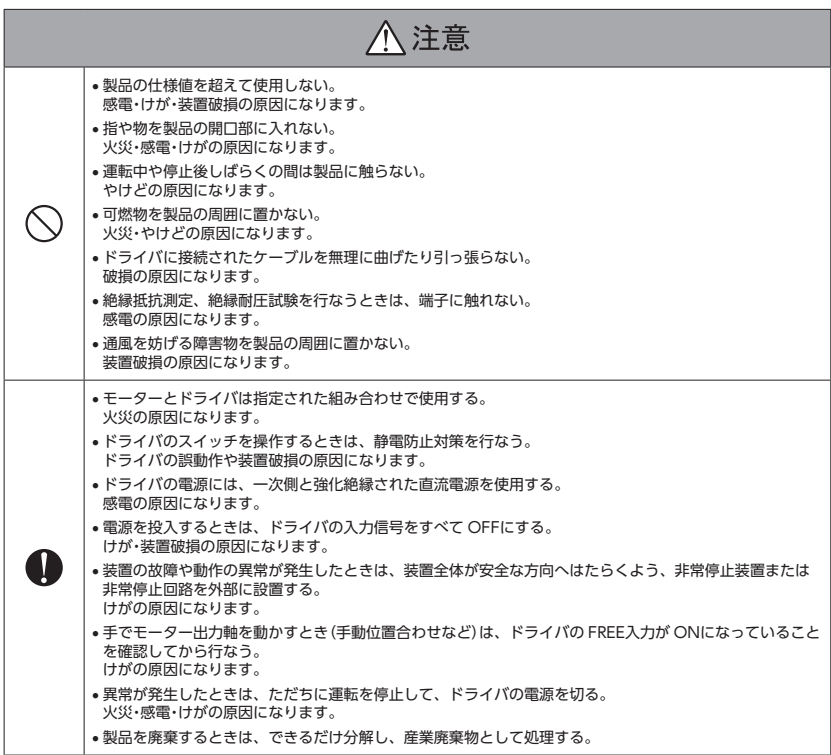

# 3 使用上のお願い

製品をお使いいただくうえでの制限やお願いについて説明します。

#### **㓡** モーターとドライバの接続には、付属またはオプションのケーブルをお使いください

モーターとドライバは、必ず付属またはオプションのケーブルを使用して接続してください。 次の場合は、オプションのケーブルを別途お買い求めください。

- 可動ケーブルを使用するとき
- 3 mよりも長いケーブルを使用するとき
- ケーブルが添付されていないユニット品を購入したとき
- **絶縁抵抗測定、絶縁耐圧試験は、モーターとドライバそれぞれで行なってください** モーターとドライバを接続した状態で、絶縁抵抗測定、絶縁耐圧試験を行なうと、製品が破損するおそれがあります。

**● NVメモリへのデータ保存** 

データを NVメモリに書き込んでいる間、および書き込み後5 秒以内は、電源を切らないでください。 書き込みが正常に終了せず、EEPROMエラーのアラームが発生する原因になります。NVメモリの書き換え可能回数は、約 10 万回です。

#### **● プラス側を接地した電源を接続するときの注意**

ドライバの USB通信コネクタ、CN4 コネクタ、および CN6/CN7 コネクタは絶縁されていません。電源のプラス側を接 地するときは、マイナス側を接地した機器(パソコンなど)を接続しないでください。これらの機器とドライバが短絡して、 破損するおそれがあります。接続する場合は、機器を接地しないでください。

# 4 セットアップガイド

# 配線ガイド

## **▉** モーター取付角20 mm、28 mmの場合

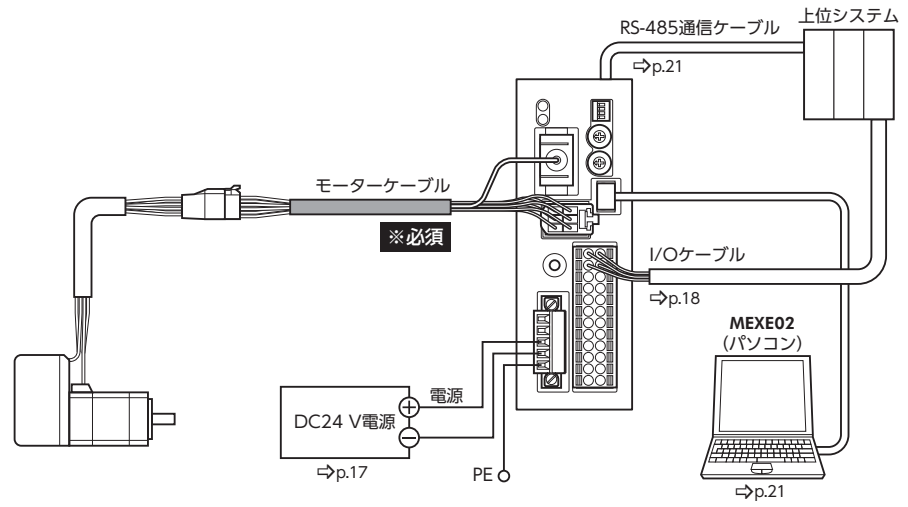

灰色のケーブルは、付属またはオプションです。

## **■ モーター取付角42 mm、60 mmの場合**

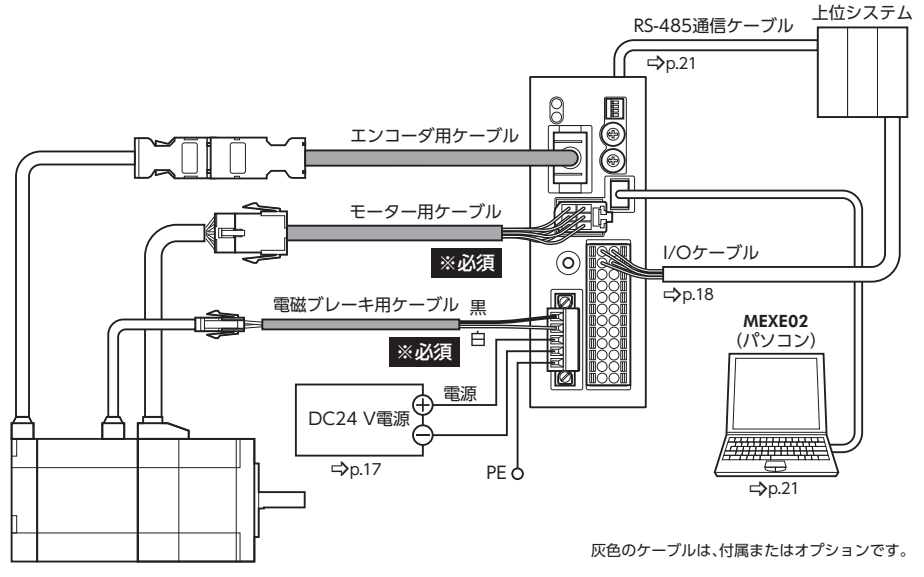

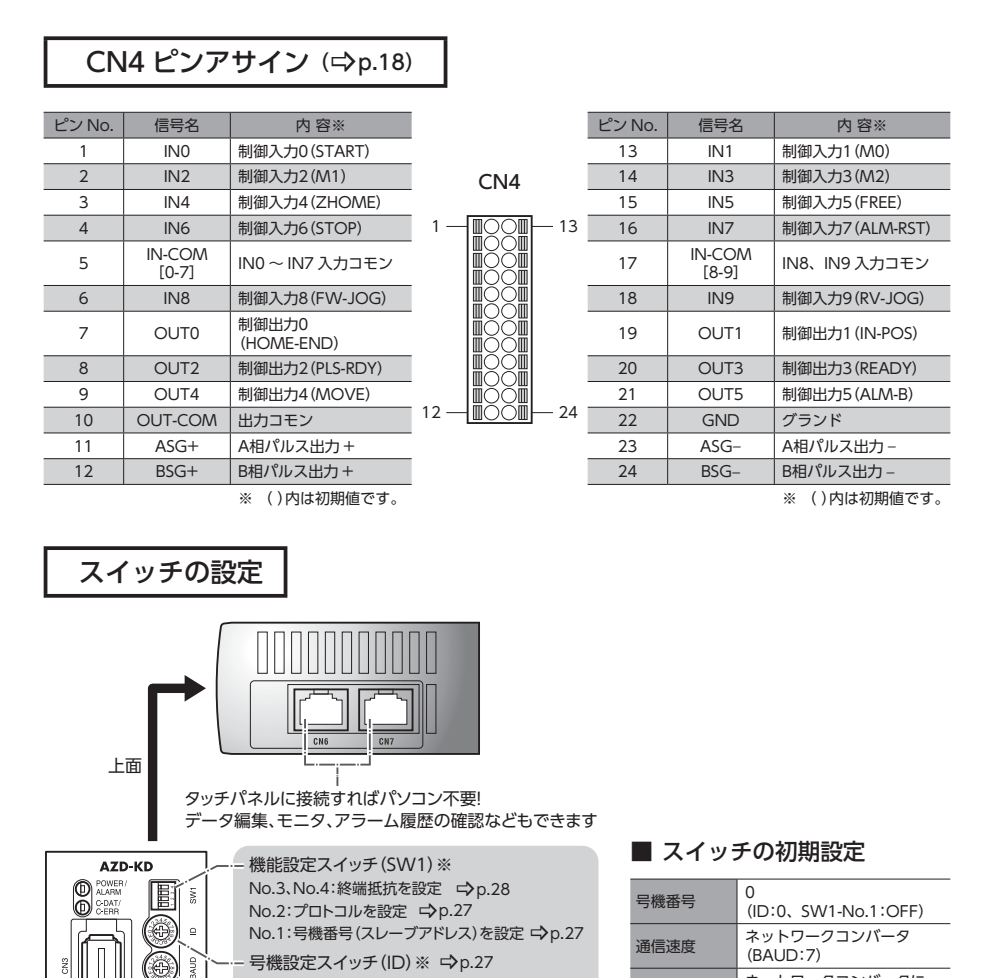

HOME-PRESET スイッチ ⇒p.29 ボタンの長押しで簡単に原点を設定できます

設定を変更する必要があります。

通信速度設定スイッチ (BAUD) ※ ⇔p.28

Modbus 通信や FA ネットワークで制御するときは

プロトコル ネットワークコンバータに 接続(SW1-No.2:OFF)

(SW1-No.3、No.4:OFF)

**終端抵抗**<br>終端抵抗 (GA44 N.a.c

※ は、通信に関するスイッチです。

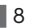

€  $\begin{smallmatrix} 0\\ 0\\ 0 \end{smallmatrix}$ 

# データ設定ソフト MEXE02と USBケーブル(市販)をご用意ください

MEXE02は、データやパラメータの設定、ティーチングなどに使用します。 モニタ機能も充実しています。開発設計時のご確認などにご利用ください。

● ティーチング・リモート運転の画面 **● 波形モニタ画面** 

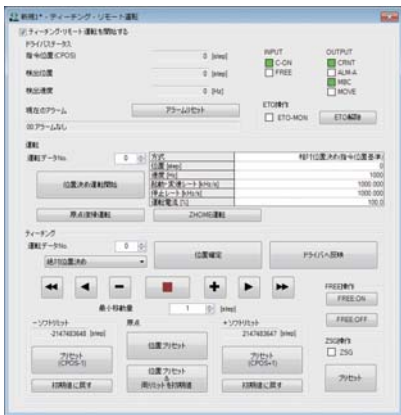

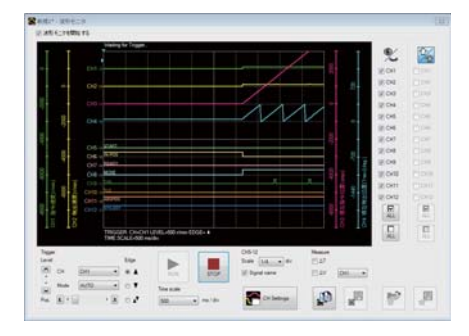

# 5 法令・規格

# 5-1 EU指令

## **▉** CEマーキング

この製品は、低電圧指令と EMC指令にもとづいて CEマーキングを実施しています。

#### **㓡** 低電圧指令

この製品は入力電源電圧が DC24 V/48 Vのため、低電圧指令の対象外となりますが、製品の設置・接続を次のように行なっ てください。

- この製品は、機器組み込み用に設計、製造されています。必ず筐体内に設置してください。
- ドライバの電源は、一次側と二次側が強化絶縁された直流電源を使用してください。

#### **● EMC指令**

この製品は、24 ページ「設置・配線例」で EMC試験を行なっています。装置全体の EMC指令への適合性は、この製品と一緒に 使用される他の制御システム機器、電気部品の構成、配線、配置状態などによって変わってきますので、この製品を含め たすべての部品を装置に組み込んだ完成状態で確認してください。

#### 適用規格

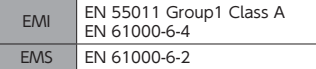

## 5-2 韓国電波法

この製品は業務用(A級)電磁波適合機器です。販売者または使用者はこの点に注意してください。家庭以外の場所で使用す ることを目的としています。

이 기기는 업무용 (A급 ) 전자파적합기기로서 판매자 또는 사용자는 이 점을 주의하시기 바라며 , 가정외의 지역에서 사용하 는 것을 목적으로 합니다 .

# 6 準 備

確認していただきたい内容や、各部の名称と機能について説明します。

## 6-1 製品の確認

次のものがすべて揃っていることを確認してください。不足したり破損している場合は、お買い求めの支店・営業所までご 連絡ください。

- ドライバ .......................................1 台
- CN1 用コネクタ(5 ピン) ...........1 個
- CN4 用コネクタ(24 ピン) .........1 個
- 取扱説明書 ドライバ編 ...............1 部(本書)

## 6-2 品名の見方

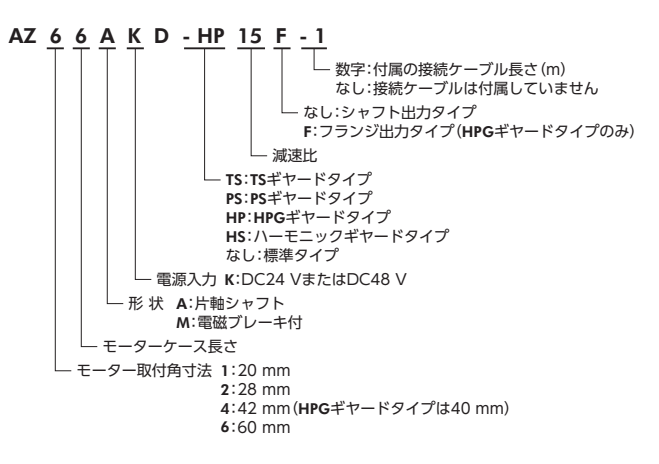

お買い求めの製品の品名は、パッケージのラベルに記載された品名で確認してください。 モーターとドライバの品名は、各製品の銘板に記載された品名で確認してください。

- には、A(片軸)または M(電磁ブレーキ付)が入ります。
- ■には減速比を表わす数字が入ります。
- 接続ケーブルが付属している場合、にはケーブルの長さ (-1、-2、-3)が入ります。

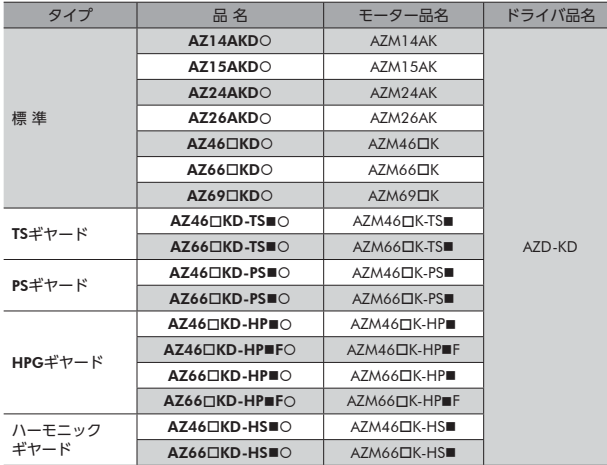

# 6-4 各部の名称と機能

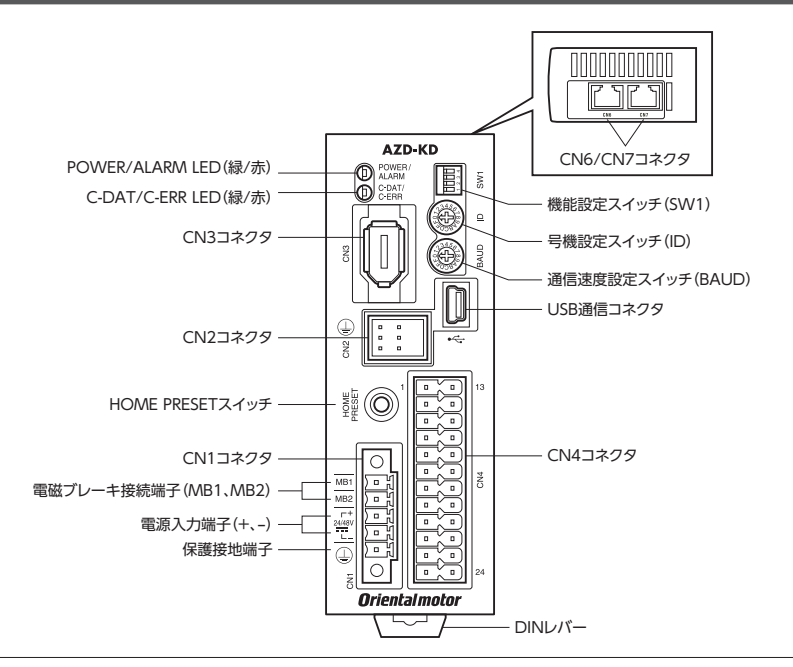

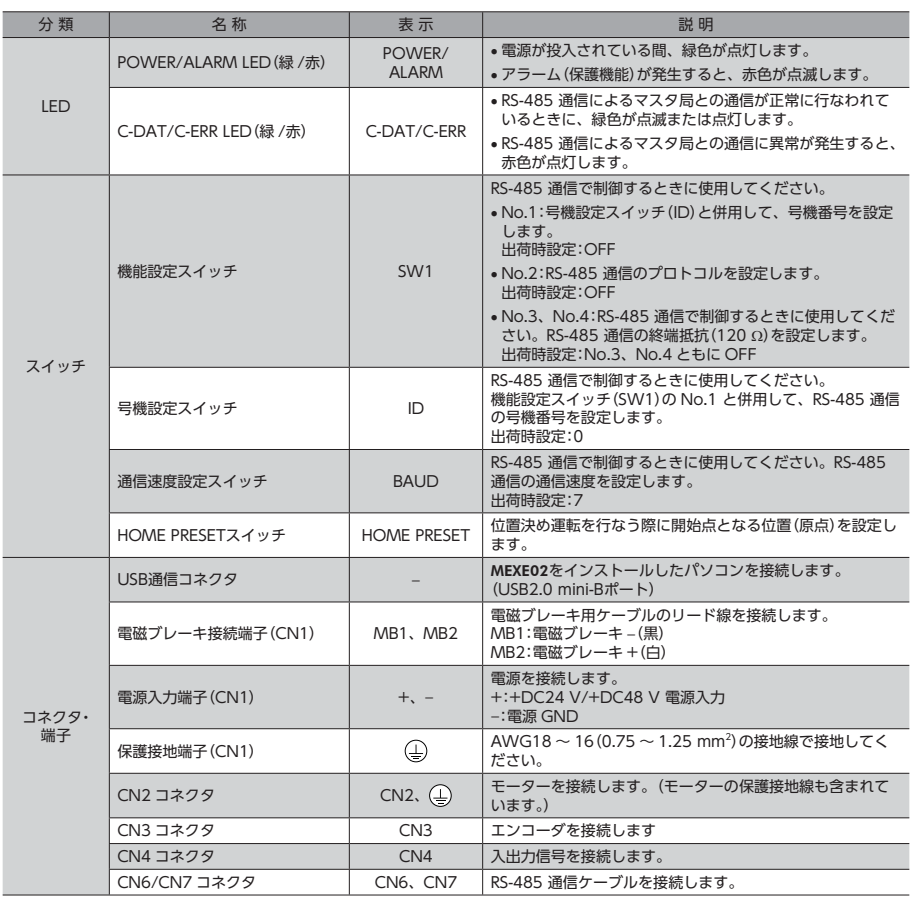

# 7 設 置

ドライバの設置場所と設置方法について説明しています。

## 7-1 設置場所

ドライバは、機器組み込み用に設計、製造されています。風通しがよく、点検が容易な次のような場所に設置してください。

- 屋内に設置された筐体内(換気口を設けてください)
- 使用周囲温度 0 ~ +50 (凍結しないこと) °
- 使用周囲湿度 85%以下(結露しないこと)
- 爆発性雰囲気、有害なガス(硫化ガスなど)、および液体のないところ
- 直射日光が当たらないところ
- 塵埃や鉄粉などの少ないところ
- 水(雨や水滴)、油(油滴)、およびその他の液体がかからないところ
- 塩分の少ないところ
- 連続的な振動や過度の衝撃が加わらないところ
- 電磁ノイズ(溶接機、動力機器など)が少ないところ
- 放射性物質や磁場がなく、真空でないところ
- 海抜 1000 m以下

## 7-2 設置方法

ドライバはレール幅35 mmの DINレールに取り付けてください。 ドライバを2 台以上並べて設置するときは、水平方向は密着できます。 垂直方向は50 mm以上離してください。

ドライバを3 台以上密着させて設置すると、内側のドライバの発熱が高くなります。使 用頻度の少ないドライバを内側に設置してください。また、周囲温度0 ~ 40 °C、停止 電流50%以下でお使いください。

- (memo ドライバは汚損度2 または IP54 以上の筐体内に設置してください。
	- ドライバの周囲には、発熱量やノイズが大きい機器を設置しないでくださ い。
	- ドライバは、コントローラや他の熱に弱い機器の下側に設置しないでくだ さい。
	- ドライバの周囲温度が50 °Cを超えるときは、ファンで冷却したり、ドラ イバ間に空間を設けるなど、換気条件を見直してください。
	- ドライバは、必ず垂直(縦位置)に設置してください。

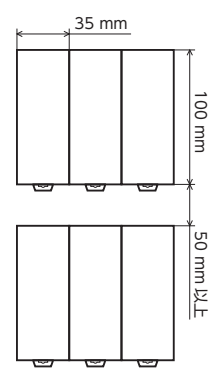

- 1. ドライバの DINレバーを引き下げてロックし、背面にあるフックを DINレールに掛けます。
- 2. ドライバを DINレールに押し当て、DINレバーを押し上げて固定します。

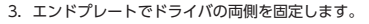

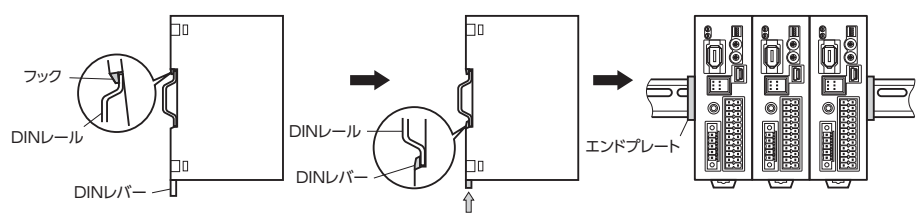

#### DINレールから取り外すとき

マイナスドライバなどで DINレバーを引き下げてロックし、ドライバを下から持ち上 げて取り外します。DINレバーを引き下げるときは、10 ~ 20 N程度の力を加えてく ださい。力を加えすぎると、DINレバーが破損します。

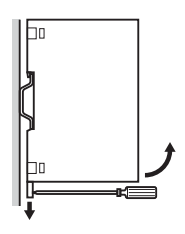

# 8 接 続

ドライバとモーター、電源、入出力信号の接続方法、および接地方法について説明しています。

## 8-1 接続例

図は、電磁ブレーキ付タイプの場合です。

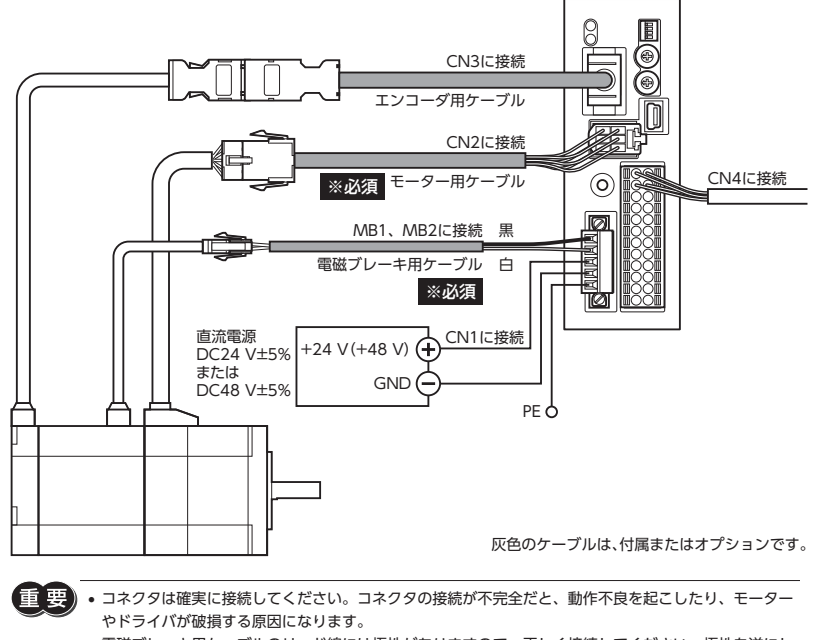

- 電磁ブレーキ用ケーブルのリード線には極性がありますので、正しく接続してください。極性を逆にし て接続すると、電磁ブレーキが正常に動作しません。
- ドライバの電源ケーブルは、他の電源ラインやモーターケーブルと同一の配管内に配線しないでくださ い。ノイズによって誤動作するおそれがあります。
- モーターとドライバ間の配線距離は20 m以下にしてください。20 mを超えると、ドライバの発熱や、 製品から放射されるノイズが増加する原因になります。

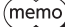

 コネクタを抜き差しするときは、電源を切り、POWER/ALARM LEDが消灯してから行なってください。 モーターのケーブルを抜くときは、指でコネクタのラッチ部分を押しながら、引き抜いてください。

モーターを可動部分に取り付けるときは、耐屈曲性に優れた可動ケーブルを使用してください。

# 8-2 電源の接続と接地

CN1 コネクタには、電源接続端子と保護接地用端子があります。電源用のリード線と保護接地用のリード線は、適用線径 が異なります。必ず適切なリード線を使用してください。

### ■ CN1 用コネクタの結線方法

- 適用リード線 電源用:AWG24 〜 16 (0.2 〜 1.25 mm´) 接地用:AWG18  $\sim$  16 (0.75  $\sim$  1.25 mm<sup>2</sup>)
- 被覆剥き長さ 7 mm
- 1. リード線の被覆を剥きます。
- 2. リード線を CN1 用コネクタに挿入し、ねじを締め付けます。 締付トルク:0.22 ~ 0.25 N·m

#### **▉** 電源電流容量

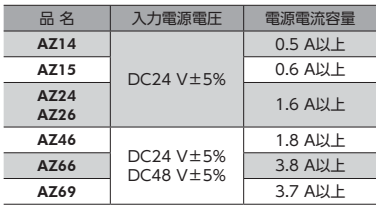

#### **▉** 接地方法

接地線は、溶接機や動力機器などと共用しないでください。 接地するときは、丸形端子を使用して、ドライバの近くに固定してください。

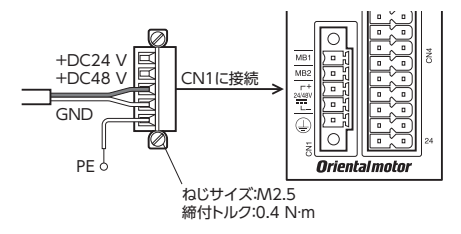

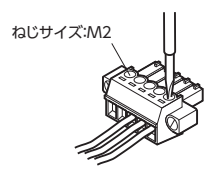

# 8-3 入出力信号の接続

## ■ CN4 用コネクタの結線方法

- 適用リード線 AWG24 ~ 16 (0.2 ~ 1.25 mm<sup>2</sup>)
- 被覆剥き長さ 10 mm
- 1. リード線の被覆を剥きます。
- 2. マイナスドライバで CN4 用コネクタの橙色のボタンを押したまま、リード線を挿 入します。

3. リード線を挿入したら、ボタンを離してリード線を固定します。

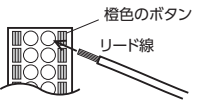

(memo 入出力信号用ケーブルは、できるだけ短く配線してください。長くなるほど、最大入力周波数が低下します。

## ■ ピンアサイン一覧

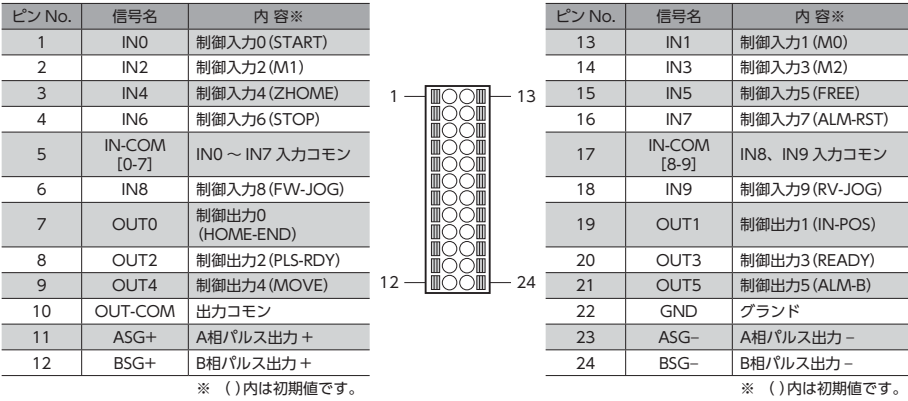

8-4 接続図

**▉** 電流シンク出力回路との接続例

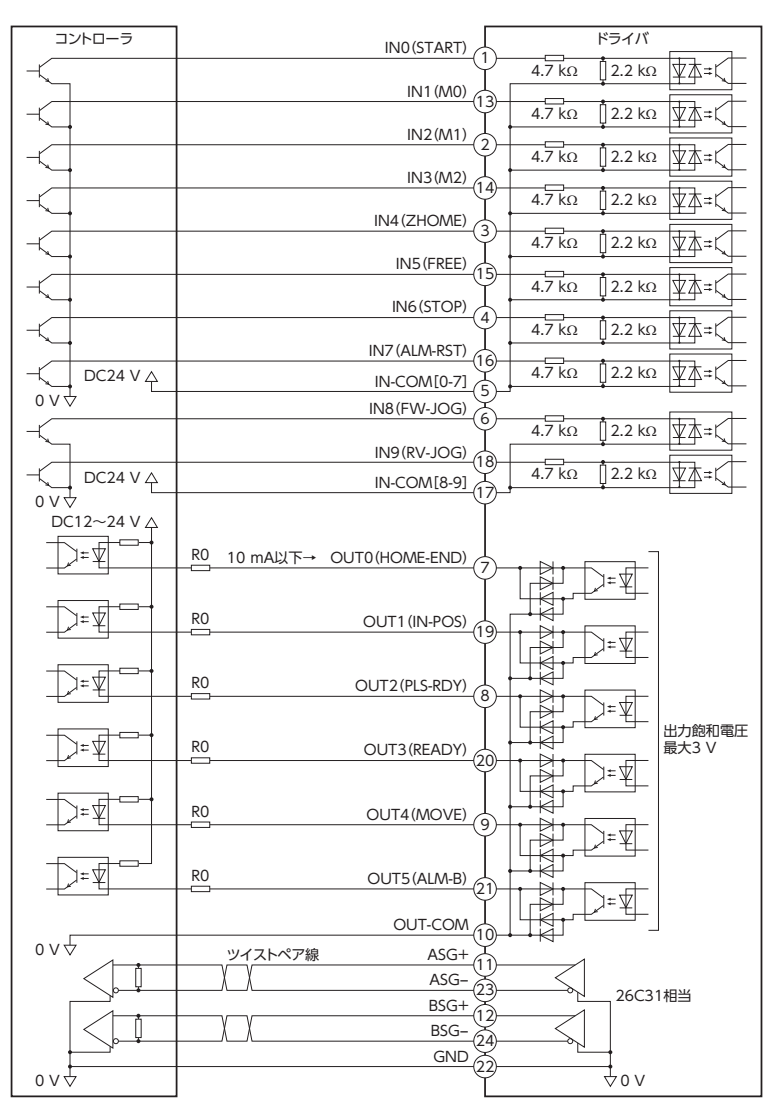

※ ( )内は初期値です。

memo

- 入力信号は DC24 Vでお使いください。
- 出力信号は DC12 ~ 24 V、10 mA以下でお使いください。電流値が10 mAを超えるときは、外部抵 抗 R0 を接続して、10 mA以下にしてください。
- 出力信号の飽和電圧は最大3 Vです。

**▉** 電流ソース出力回路との接続例

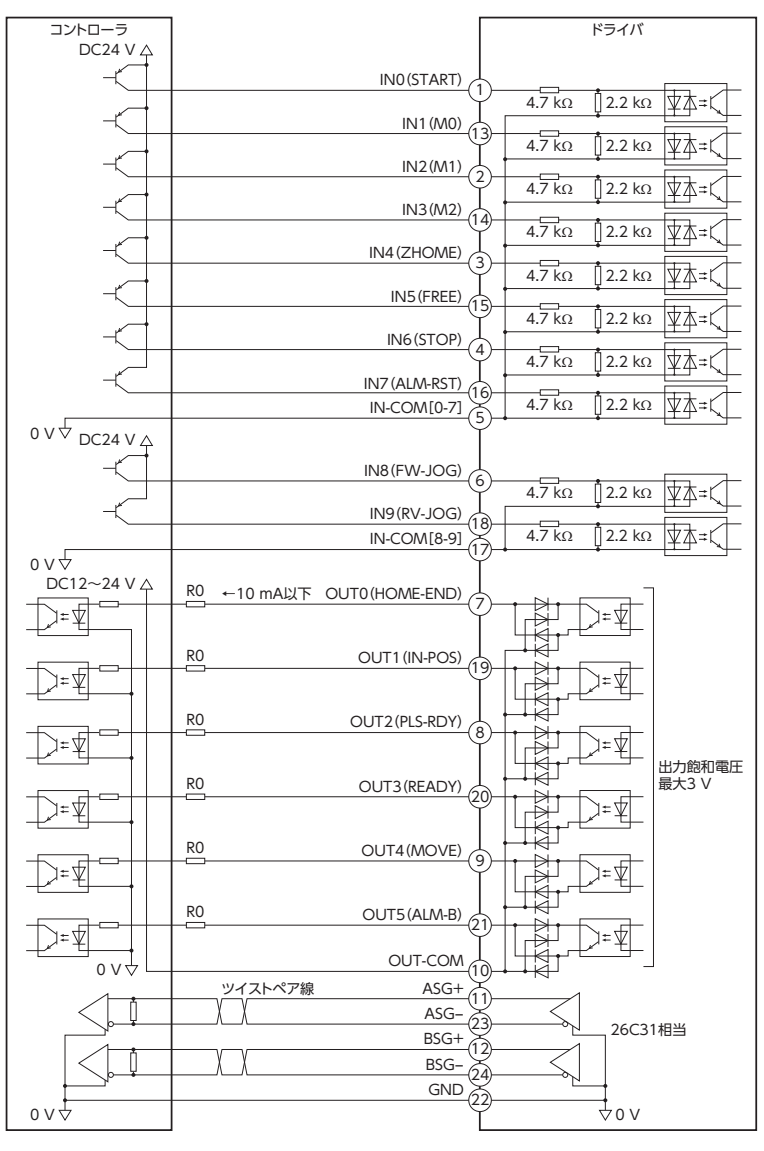

※ ( )内は初期値です。

(memo) 入力信号は DC24 Vでお使いください。

> 出力信号は DC12 ~ 24 V、10 mA以下でお使いください。電流値が10 mAを超えるときは、外部抵 抗 R0 を接続して、10 mA以下にしてください。

出力信号の飽和電圧は最大3 Vです。

# 8-5 RS-485 通信ケーブルの接続

製品を RS-485 通信で制御するときに接続します。RS-485 通 信ケーブルを CN6 コネクタまたは CN7 コネクタに接続して ください。空いた方のコネクタで、別のドライバと接続できま す。

オプションでドライバ間接続用のケーブルを用意しています。 また、市販の LANケーブル(シールド付きストレート)でもド ライバ同士を接続できます。

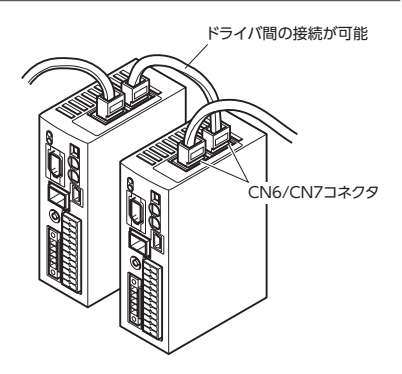

1

8

## **▉** ピンアサイン一覧

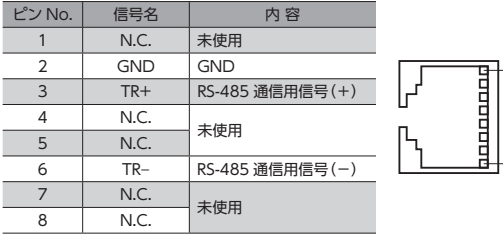

## **▉** 内部入力回路

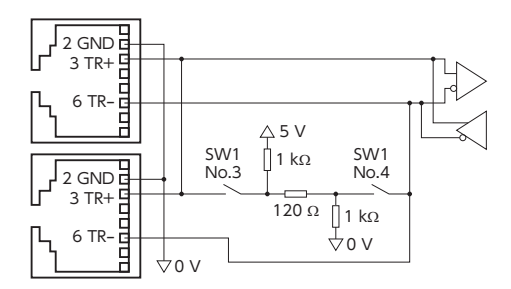

## 8-6 USBケーブルの接続

次の仕様の USBケーブルで、MEXE02をインストールしたパソコンを USB通信コネクタに接続してください。

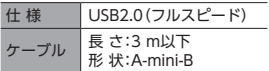

(memo

ドライバとパソコンは、USBケーブルで直接接続してください。

 ノイズの影響が強いときは、フェライトコア付き USBケーブルを使用するか、フェライトコアを USB ケーブルに装着してください。

## 8-7 ノイズ対策

ノイズには、外部からドライバに侵入してドライバを誤動作させるノイズ、およびドライバから放射されて周辺機器を誤 動作させる ノイズの2 種類があります。

外部から侵入するノイズに対しては、ドライバの誤動作を防ぐ対策を実施してください。特に信号ラインはノイズの影響 を受けやすいため、十分な対策が必要です。

ドライバから放射されるノイズに対しては、ノイズを抑制する対策を実施してください。

## **▉** ノイズ対策の方法

ノイズ対策の方法には、主に次の3 種類があります。

#### **● ノイズの抑制**

- リレーや電磁スイッチを使用するときは、ノイズフィルタや CR回路でサージを吸収してください。
- モーターとドライバ間を延長するときは、オプションのモーターケーブルを使用してください。モーターから放射され るノイズを抑制する効果があります。
- アルミなどの金属板でドライバを覆ってください。ドライバから放射されるノイズを遮蔽する効果があります。

#### **● ノイズの伝播の防止**

- ノイズフィルタを直流電源の入力側に接続してください。
- モーターケーブルや電源ケーブルなどの動力系ケーブルと信号系ケーブルは200 mm以上離し、束ねたり、平行に配線 しないでください。動力系ケーブルと信号系ケーブルが交差するときは、直角に交差させてください。
- 電源ケーブルや信号系のケーブルには、AWG24 〜 16(0.2 〜 1.25 mm²)のシールドケーブルを使用してください。
- ケーブルは最短で配線し、長すぎて余った部分を巻いたり、束ねないでください。
- 多点接地にすると接地部のインピーダンスが下がるため、ノイズを遮断する効果が上がります。ただし、接地した箇所 に電位差が生じないよう、安定した電位に接地してください。オプションで、アース線を取り付けたドライバケーブル をご用意しています。
- ケーブルを接地するときは、シールドの全周と接触できる金属製の シールドケーブル ケーブルクランプを使用し、できるだけ製品の近くに接地してくだ さい。

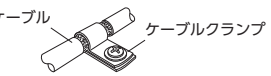

#### **● ノイズの伝播による影響の抑制**

ノイズが伝播しているケーブルをフェライトコアに巻きつけてください。伝播したノイズがドライバに侵入したり、ドラ イバから放出されることを防止します。フェライトコアの効果がみられる周波数帯は、一般的に1 MHz以上です。お使い になるフェライトコアの周波数特性を確認してください。フェライトコアによるノイズ減衰の効果を高める場合は、ケー ブルを多めに巻きつけてください。

## **■ ノイズ対策部品**

#### **㓡** ノイズフィルタ

 次のノイズフィルタ(または相当品)を直流電源の入力側に接続してください。電源トランスを使用する場合は、必ずノ イズフィルタを電源トランスの AC入力側に接続してください。電源ラインを通じて伝播するノイズを防ぎます。ノイ ズフィルタは、できるだけ直流電源の入力端子の近くに取り付けてください。

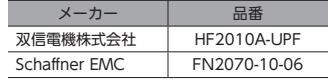

- ノイズフィルタの入出力ケーブルには AWG18(0.75 mm²)以上の線を使用し、ケーブルが浮かないようケーブルクラ ンプなどで確実に固定してください。
- ノイズフィルタの入出力ケーブルは十分に離し、並行に配線しないでください。ケーブル間の距離が近かったり、並行 に配線すると、筐体内のノイズが浮遊容量を介して電源ケーブルに結合してしまい、ノイズ抑制効果が低減します。
- ノイズフィルタを接地する線は、できるだけ太く、最短距離で接地してください。
- 筐体内でノイズフィルタを接続する場合は、ノイズフィルタの入力ケーブルを長く配線しないでください。ノイズ抑制 効果が低減します。

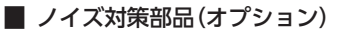

オプションについては43 ページをご覧ください。

#### **㓡** ドライバケーブル

ドライバとコントローラを接続する、耐ノイズ性に優れたシールドケーブルです。接地に便利なアース線がケーブル両端 から出ています。EMC試験は当社のドライバケーブルを使用して行なっています。

#### **㓡** サージキラー

リレー接点部で発生するサージを抑制する効果があります。リレーや電磁スイッチをお使いになる場合に接続してくださ い。サージキラーには、サージ電圧吸収用 CR回路と、CR回路モジュールの2 種類があります。

## 8-8 EMC指令への適合

モーター、ドライバから周辺の制御システム機器への EMI、およびモーター、ドライバの EMSに対して有効な対策を施さ ないと、機械装置の機能に重大な障害を引き起こすおそれがあります。モーター、ドライバは、次の設置 ・配線方法を施す ことで、EMC指令への適合が可能になります。適用規格については10 ページをご覧ください。 オリエンタルモーターは、24 ページ「設置・配線例」に従って、モーター、ドライバの EMC試験を実施しています。 EMCの適合性は、次に説明する内容にもとづいて設置・配線し、お客様の責任で機械の EMCの適合性を確認していただく 必要があります。

#### **● ノイズフィルタの接続**

ノイズの影響が大きいときは、ノイズフィルタを接続してください。詳細は22 ページ「ノイズフィルタ」をご覧ください。

#### ● 雷源の接続

電源は、EMC指令に適合した直流電源を使用してください。 配線にはシールドケーブルを使用し、できるだけ短く配線・接地してください。 シールドケーブルの接地方法は、22 ページ「ノイズの伝播の防止」をご覧ください。

#### **● モーターケーブルの接続**

モーターとドライバ間を延長するときは、オプションのモーターケーブルを使用してください。

#### ● 信号ケーブルの接続

22 ページ「ノイズの伝播の防止」をご覧ください。

#### **㓡** 接地方法

- 接地した箇所に電位差が生じないよう、モーター、ドライバ、およびノイズフィルタを接地する線は、できるだけ太く、 最短距離で接地してください。
- 接地ポイントには、広く、太く、均一な導電面を使用してください。
- モーター、ドライバは、保護接地端子を接地してください。接地方法は17 ページをご覧ください。

**㓡** 設置・配線例

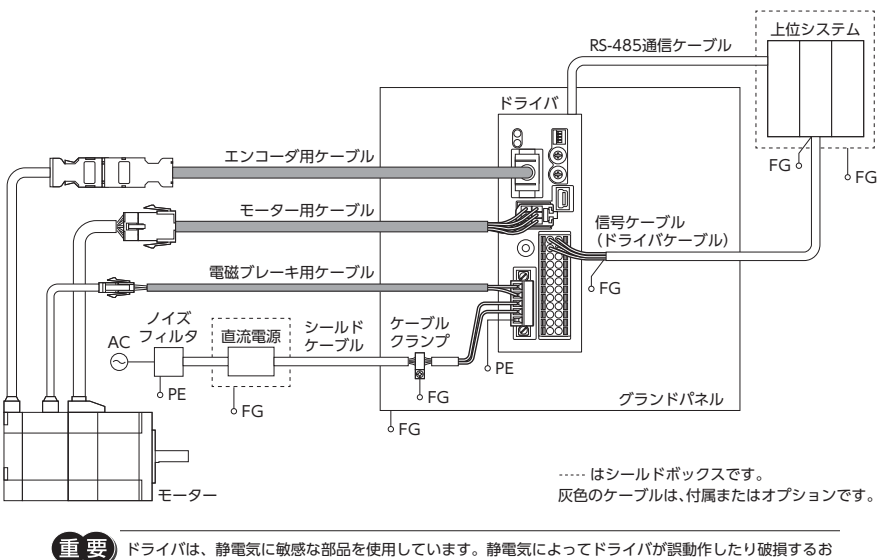

それがあるため、取り扱いの際は静電防止対策を行なってください。

# 9 入出力信号の説明

# 9-1 入力信号

ドライバの入力信号は、すべてフォトカプラ入力です。信号の状態は信号の電圧レベルではなく、内部フォトカプラの「ON: 通電」「OFF:非通電」を表わしています。

### **▉** START入力

位置決め運転を開始する信号です。 運転データ No.を選択した後、START入力を ONにすると、位置決め運転が始まります。

## ■ M0、M1、M2 入力

M0 ~ M2 の ON/OFFを組み合わせて、運転データ No.を選択します。

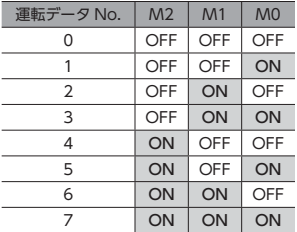

#### **▉** ZHOME入力

ZHOME入力を ONにすると、HOME PRESETスイッチで設定した原点に移動します。センサなどを必要としないため、 高速で原点復帰できます。

#### **▉** FREE入力

FREE入力を ONにすると、モーターの電流が遮断されます。電磁ブレーキ付モーターの場合は、電磁ブレーキも解放され ます。モーターの保持力がなくなるため、手動でモーター出力軸を回せるようになります。

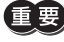

負荷を垂直に設置しているときは、FREE入力を ONにしないでください。保持力がなくなって負荷が落 下する原因になります。

## ■ STOP入力

STOP入力を ONにすると、モーターが停止します。 運転を再開するときは、STOP入力を OFFにしてから、運転開始信号をドライバに入力してください。

### **▉** ALM-RST入力

アラームが発生したときに、ALM-RST入力を OFFから ONにすると、アラームが解除されます(ONエッジで有効)。アラー ムを解除するときは、必ずアラームが発生した原因を取り除き、安全を確保してから行なってください。なお、ALM-RST 入力では解除できないアラームもあります。

## **▉** FW-JOG入力、RV-JOG入力

#### JOG運転を開始します。

FW-JOG入力を ONにすると FWD方向、RV-JOG入力を ONにすると RVS方向へ連続で運転します。入力した信号を OFFにすると停止します。また、FW-JOG入力と RV-JOG入力を両方とも ONにすると、モーターが停止します。

## 9-2 出力信号

ドライバの出力信号には、フォトカプラ・オープンコレクタ出力と、ラインドライバ出力があります。信号の状態は信号の 電圧レベルではなく、内部フォトカプラの「ON:通電」「OFF:非通電」を表わしています。

### **▉** HOME-END出力

原点が確定したとき、または高速原点復帰運転が完了したとき、HOME-END出力が ONになります。

### **▉** IN-POS出力

モーターの運転が終了すると、IN-POS出力が ONになります。 モーターの検出位置が、指令位置を中心として、「IN-POS出力判定距離」パラメータ(初期値:1.8°)の範囲内に収まっている ときに、IN-POS出力が ONになります。

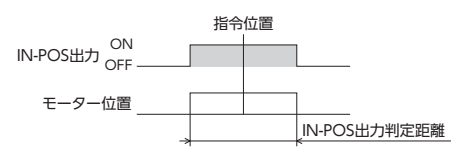

### **▉** PLS-RDY出力

位置決め機能内蔵タイプでは使用しません。

## **▉** READY出力

運転の準備が完了すると、READY出力が ONになります。READY出力が ONになってから、運転開始信号をドライバに入 力してください。

## **▉** MOVE出力

モーターの動作中、MOVE出力が ONになります。

## **▉** ALM-B出力

アラームが発生すると ALM-B出力が OFFになり、モーターが停止します。 同時にドライバの POWER/ALARM LEDが赤色に点滅します。 ALM-B出力は B接点(ノーマルクローズ)です。

## **▉** ASG出力、BSG出力

ASG出力は、モーターの運転に対応してパルスを出力します。ASG出力のパルス数を数えると、モーターの位置をモニタ できます。モーター 1 回転あたりの出力パルス数は、電源投入時の分解能に依存します。 BSG出力は、ASG出力に対して90°の位相差があります。ASG出力の立ち上がり時に、BSG出力の出力レベルを検出すると、

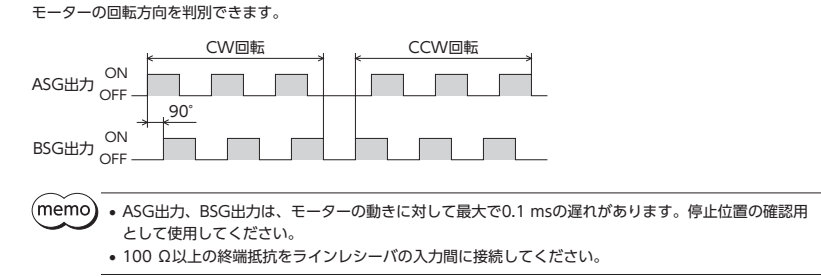

# 10 設 定

モーターやドライバの機能を設定する方法について説明しています。

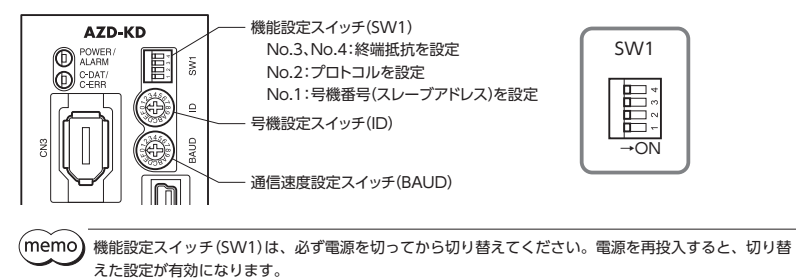

# 10-1 号機番号(スレーブアドレス)

号機設定スイッチ(ID)と機能設定スイッチ(SW1)の No.1 を併用して、号機番号(スレーブアドレス)を設定します。号機 番号(スレーブアドレス)は重複しないように設定してください。

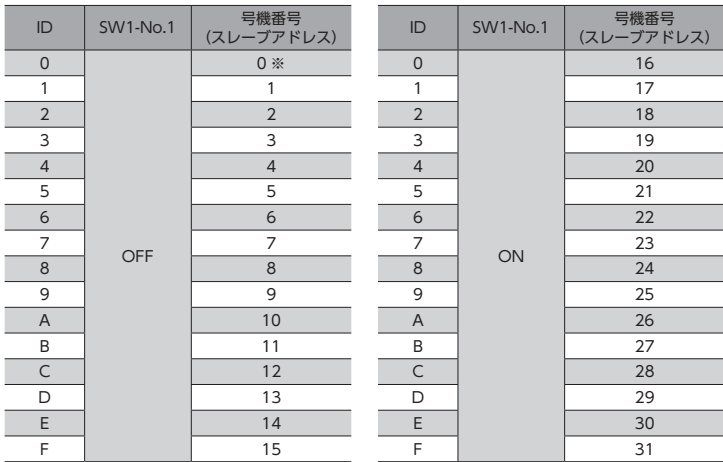

#### 出荷時設定 ID:0、SW1-No.1:OFF

※ Modbusプロトコルの場合、号機番号(スレーブアドレス)0 はブロードキャストで予約されているので、使用しないで ください。

# 10-2 プロトコル

機能設定スイッチ(SW1)の No.2 で、RS-485 通信のプロトコルを設定します。

#### 出荷時設定 OFF

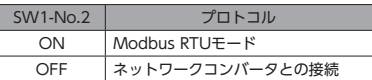

# 10-3 通信速度

通信速度設定スイッチ(BAUD)で、通信速度を設定します。 通信速度は、上位システムの通信速度と同じ値を設定してください。

### 出荷時設定 7

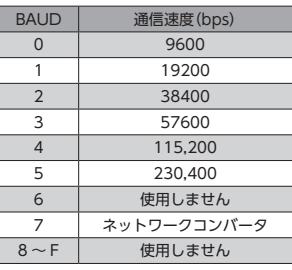

(memo 6、および8 ~ Fの目盛りは設定しないでください。

# 10-4 終端抵抗

上位システム、またはネットワークコンバータから一番離れた位置(終端)にあるドライバは、終端抵抗を設定します。 機能設定スイッチ(SW1)の No.3 と No.4 を両方とも ONにして、RS-485 通信の終端抵抗(120 Ω)を設定してください。

#### 出荷時設定 No.3、No.4 ともに OFF(終端抵抗なし)

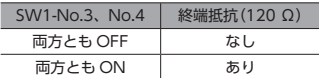

(memo No.3、No.4 の片方だけを ONにすると、通信エラーが発生する場合があります。

# 11 ガイダンス

はじめてお使いになるときはここをご覧になり、運転のながれについてご理解ください。

## **▉** ガイダンスの見方

この章では、次のながれで操作手順を説明しています。

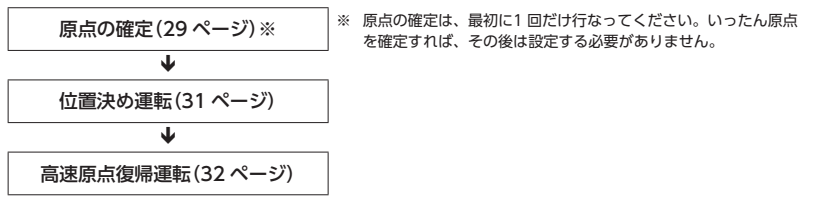

# 11-1 原点確定のガイダンス

工場出荷時は、原点が設定されていません。運転を行なう前に、必ず原点を確定してください。 原点の確定は、最初に1 回だけ行なってください。いったん原点を確定すれば、その後は電源を遮断しても原点情報が保持 されています。

(**memo)**原点は NVメモリに書き込まれます。NVメモリの書き込み可能回数は、約10 万回です。

## STEP 1 モーター、電源、MEXE02をドライバに配線します

1. 図を参照して、ドライバに配線します。下図は、取付角42 mmのモーターを接続した例です。

2. 手動で、モーターを原点にしたい位置まで動かします。

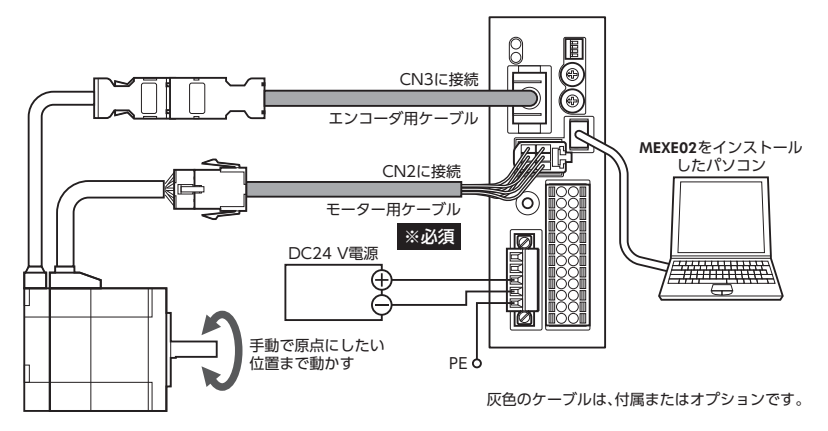

## STEP 2 電源を投入し、原点を確定します

- 1. 電源を ONにします。
- 2. HOME PRESETスイッチを1 秒間押し続けます。 POWER/ALARM LEDの赤色と緑色が、同時に点滅します。(赤色と緑色が重なって、橙色に見えることがあります。)

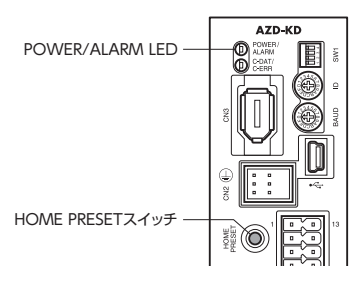

3. POWER/ALARM LEDが点滅を始めてから3 秒以内に、HOME PRESETスイッチから手を離して、もう一度押します。 POWER/ALARM LEDの赤色と緑色が両方点灯した後、緑色だけが点灯します。 原点が確定されました。

.<br>(memo) 手順3 の作業は、必ず POWER/ALARM LEDが点滅を始めてから3 秒以内に行なってください。3 秒を過 ぎると、POWER/ALARM LEDが緑色の点灯に戻ってしまいます。その場合は、もう一度手順2 から行なっ てください。

原点確定の手順をタイミングチャートで表わすと、図のようになります。

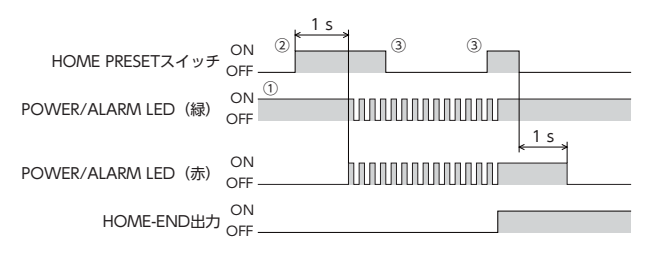

# 11-2 位置決め運転のガイダンス

ここでは、MEXE02を使用して位置決め運転を行なう例を紹介します。 29 ページ「11.1 原点確定のガイダンス」の実行後に、続けて位置決め運転を行なってみましょう。

(重要) モーターを動かすときは周囲の状況を確認し、安全を確保してから運転してください。

### STEP 1 MEXE02で運転データを設定します

- 1. パソコンを起動し、続いて MEXE02を起動します。 MEXE02の起動方法や使い方については、「データ設定ソフト MEXE02 取扱説明書」をご覧ください。
- 2. MEXE02で、No.0 の運転データを次のように設定します。

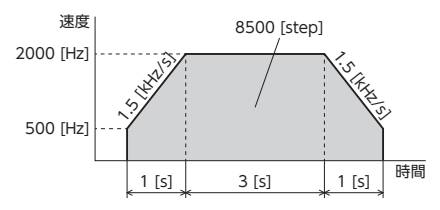

**● MEXE02の設定イメージ** 

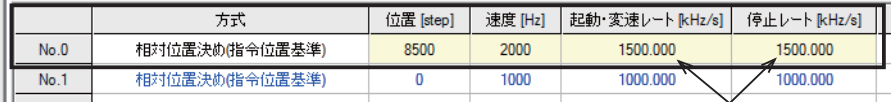

0.001 kHz/s単位で入力します

### STEP 2 **モーターを運転します**

1. 画面の左側にあるショートカットボタンから、[ティーチング・リモート運転]をクリックします。 ティーチング・リモート運転のウィンドウが表示されます。

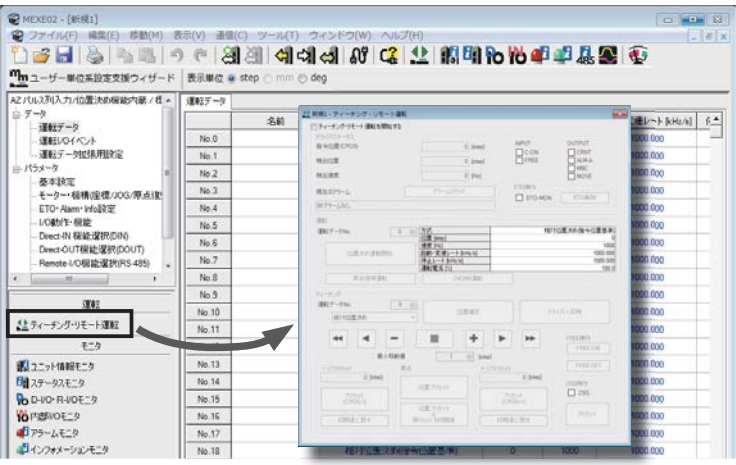

2. 「ティーチング・リモート運転を開始する」をクリックします。 警告ウィンドウが表示されるので、[はい]をクリックしてください。

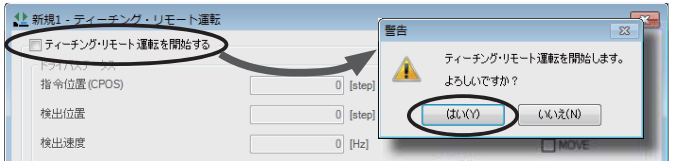

3. 編集したデータをドライバに書き込みます。「全データの書き込み(PC→製品)」をクリックし、[OK]をクリックしてく ださい。

データ No.0 の内容がドライバに書き込まれます。

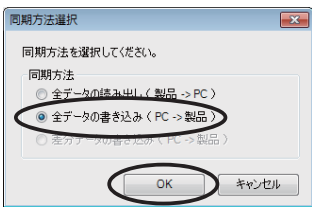

4. [位置決め運転開始]をクリックします。 警告ウィンドウが表示されるので、[はい]をクリックしてください。

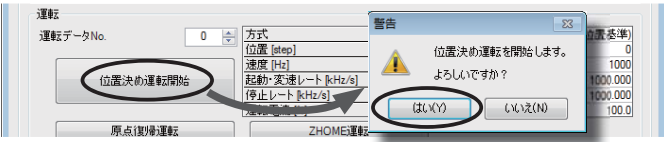

モーターが位置決め運転を行ないます。

# 11-3 高速原点復帰運転のガイダンス

位置決め運転後は、モーターを原点に戻します。高速原点復帰運転(ZHOME)を使うと、原点へ簡単に復帰できます。 31 ページ「11.2 位置決め運転のガイダンス」の実行後に、続けて高速原点復帰運転を行なってみましょう。

### STEP 1 現在位置を確認します

1. ティーチング・リモート運転ウィンドウの「検出位置」を確認します。

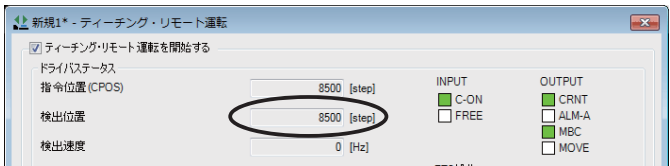

2. ABZOセンサが原点を記憶しているか確認するために、いったん電源を遮断し、再投入します。

3. 再度、「検出位置」を確認します。 検出位置が0 になっていないことを確認してください。

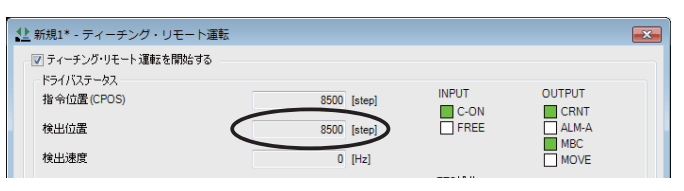

## STEP 2 高速原点復帰運転を行ないます

1. [ZHOME運転]をクリックします。

警告ウィンドウが表示されるので、[はい]をクリックしてください。

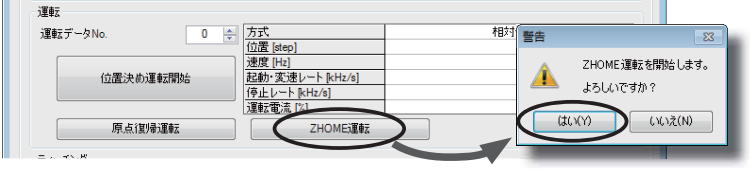

モーターが高速原点復帰運転を行ないます。

2. 原点復帰後、「検出位置」が0 になっていることを確認します。

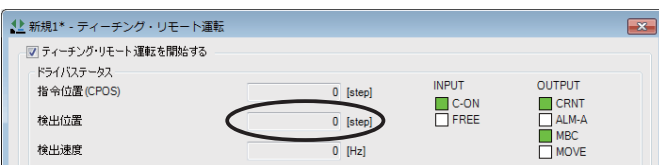

## STEP 3 ティーチング・リモート運転を終了します

ティーチング・リモート運転を終了するときは、「ティーチング・リモート運転を開始する」のチェックを外してください。

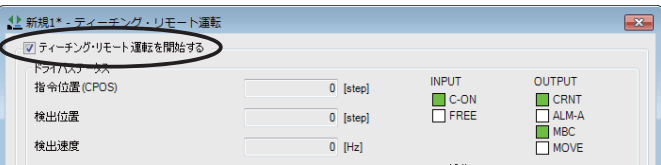

# 12 運 転

出荷時の CN4 コネクタには、3 種類の運転信号が割り付けられています。 出荷時設定だけで実行できる運転(位置決め運転、JOG運転、高速原点復帰運転)について説明します。

## 12-1 MEXE02による原点の確定

ドライバの HOME PRESETスイッチ以外にも、MEXE02を使って原点を確定できます。

1. 画面の左側にあるショートカットボタンから、[ティーチング・リモート運転]をクリックします。 ティーチング・リモート運転のウィンドウが表示されます。

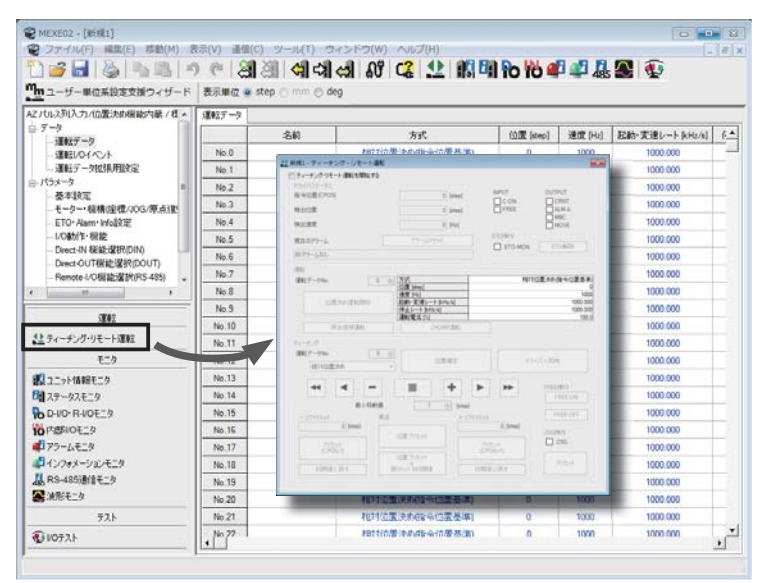

2. 「ティーチング・リモート運転を開始する」をクリックし、警告ウィンドウの[はい]をクリックします。

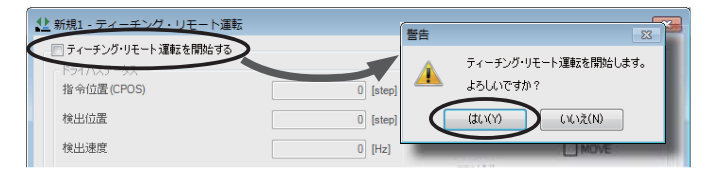

3. JOG運転ボタンで、モーターの位置を調整します。

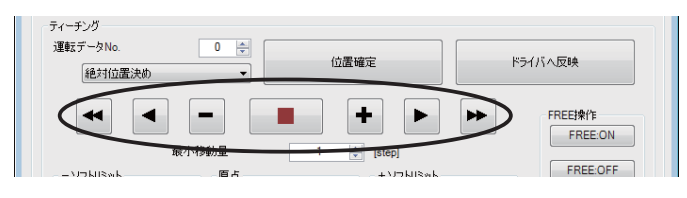

4. 手動でモーターの位置を調整するときは、先に[FREE:ON]をクリックし、警告ウィンドウの[はい]をクリックします。 モーター出力軸がフリーになり、手で出力軸を回せるようになります。 調整後は[FREE:OFF]をクリックして、モーターの励磁を回復してください。

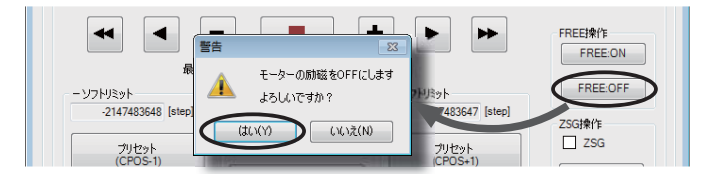

5. モーターの原点位置を決めたら、[位置プリセット]をクリックし、警告ウィンドウの[はい]をクリックします。 原点位置が確定し、ドライバに書き込まれます。

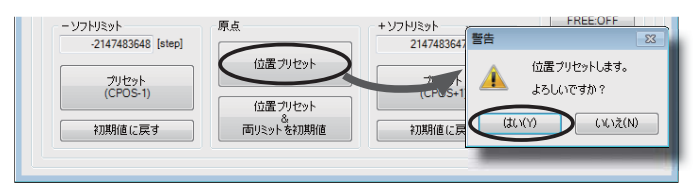

## 12-2 位置決め運転

モーターの運転速度や移動量を設定して、位置決め運転を行ないます。 運転データを選択して、位置決め運転を行ないます。

1. 電源を投入します。

READY出力と PLS-RDY出力が ONになります。

- 2. READY出力が ONであることを確認し、M0 ~ M2 出力で運転データ No.を選択して、START入力を ONにします。 モーターが位置決め運転を始めます。
- 3. READY出力が OFFになったことを確認し、START入力を OFFにします。 運転が終了すると、READY出力が ONになります。

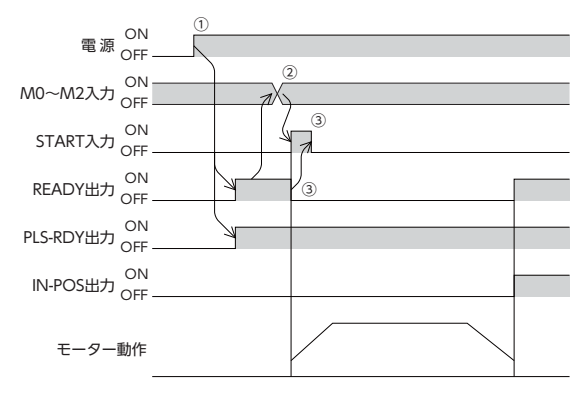

詳しい運転内容については、機能編をご覧ください。

## 12-3 高速原点復帰運転

HOME PRESETスイッチで確定した原点に復帰します。

- 1. 電源を投入します。 READY出力と PLS-RDY出力が ONになります。
- 2. READY出力が ONであることを確認し、ZHOME入力を ONにします。 READY出力が OFFになり、モーターが高速原点復帰運転を始めます。
- 3. READY出力が OFFになれば、ZHOME入力を OFFにしてかまいません。 原点に到達すると、運転が停止します。 HOME-END出力と READY出力が ONになります。

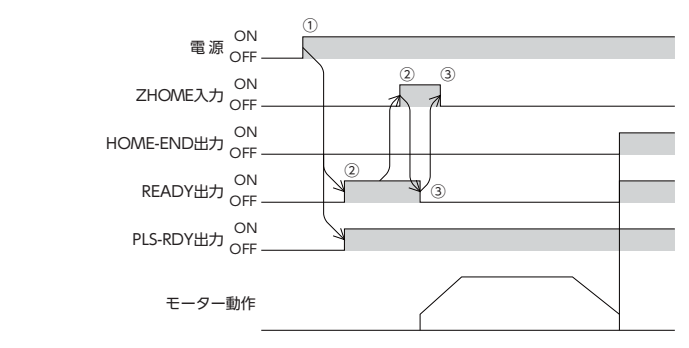

**▉** 高速原点復帰運転の運転条件を変更したいとき

1. 画面の左側にあるツリービューから、「パラメータ」-「モーター・機構(座標 /JOG/原点復帰)設定」をクリックします。 モーター機構パラメータが表示されます。

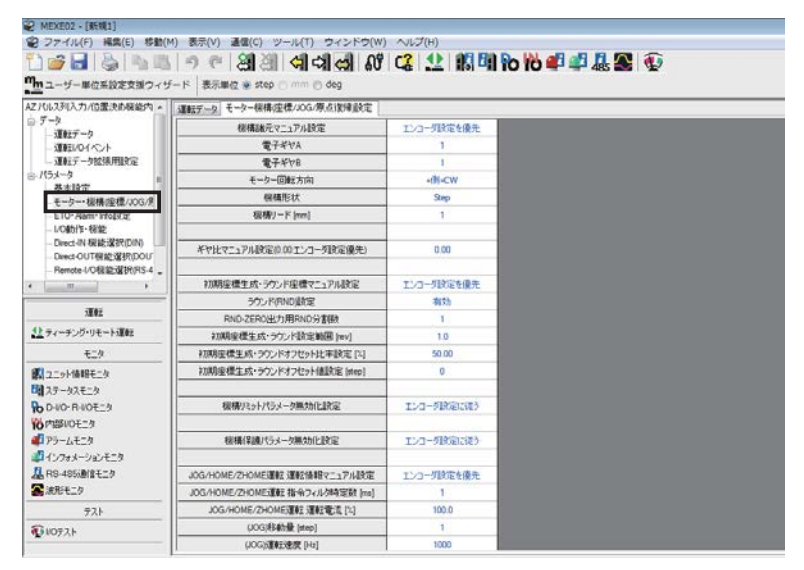

2. 図の3 種類のパラメータで、運転条件を変更します。

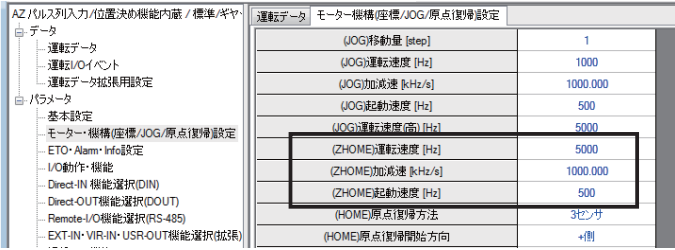

3. 運転条件を変更したら、ツールバーの[データの書き込み]アイコンをクリックして、ドライバにダウンロードします。

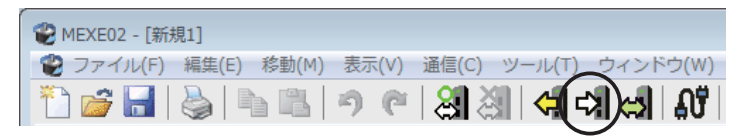

以上で終了です。

## 12-4 JOG運転

JOG運転では、一定速運転(インチング運転)が行なえます。FW-JOG入力または RV-JOG入力が ONになっている間、モー ターは連続で運転します。

- 1. 電源を投入します。 READY出力と PLS-RDY出力が ONになります。
- 2. READY出力が ONであることを確認し、FW-JOG入力または RV-JOG入力を ONにします。 モーターが運転を始めます。 FW-JOG入力を ONにしたときは FWD方向、RV-JOG入力を ONにしたときは RVS方向へ回転します。
- 3. 入力した信号を OFFにします。 モーターが減速停止します。モーターが停止すると、READY出力が ONになります。

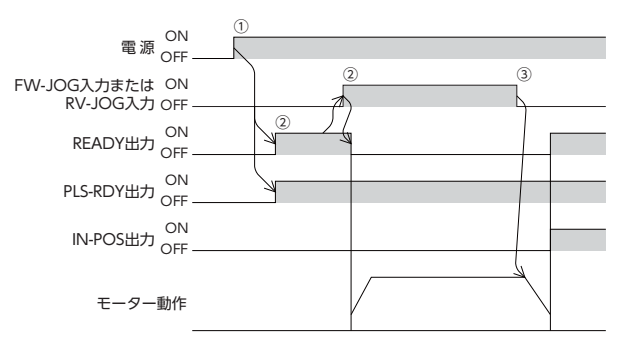

## ■ JOG運転の運転条件を変更したいとき

1. 画面の左側にあるツリービューから、「パラメータ」-「モーター・機構(座標 /JOG/原点復帰)設定」をクリックします。 モーター機構パラメータが表示されます。

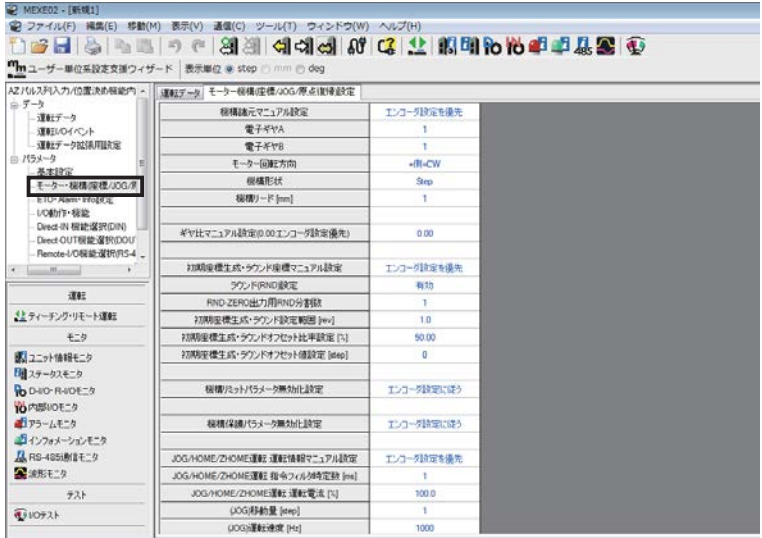

2. 図の5 種類のパラメータで、運転条件を変更します。

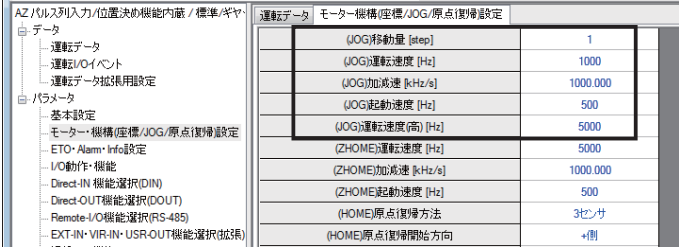

3. 運転条件を変更したら、ツールバーの[データの書き込み]アイコンをクリックして、ドライバにダウンロードします。

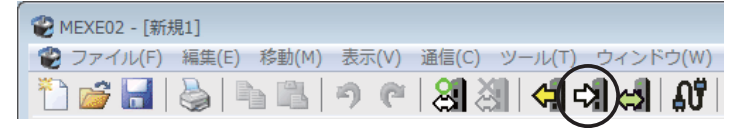

以上で終了です。

# 13 点 検

モーターの運転後は、定期的に次の項目について点検することをおすすめします。異常があるときは使用を中止し、お客 様ご相談センターにお問い合わせください。

## **▉** 点検項目

- ドライバの開口部が目詰まりしていないか。
- ドライバの取付ねじや接続部に緩みがないか。
- ドライバに埃などが付着していないか。
- ドライバに異臭や異常がないか。

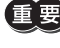

ドライバには半導体素子が使われています。静電気などによって半導体素子が破損するおそれがあるため、 取り扱いには注意してください。

# 14 アラーム(保護機能)

アラームが発生すると ALM-B出力が OFFになり、POWER/ALARM LEDが赤色に点滅します。 必ず、アラームが発生した原因を取り除き、安全を確保してから、アラームを解除してください。 アラームの詳細は、機能編をご覧ください。

## ■ MEXE02のアラームモニタ画面例

アラームの内容は、MEXE02の「アラームモニタ」でも確認できます。

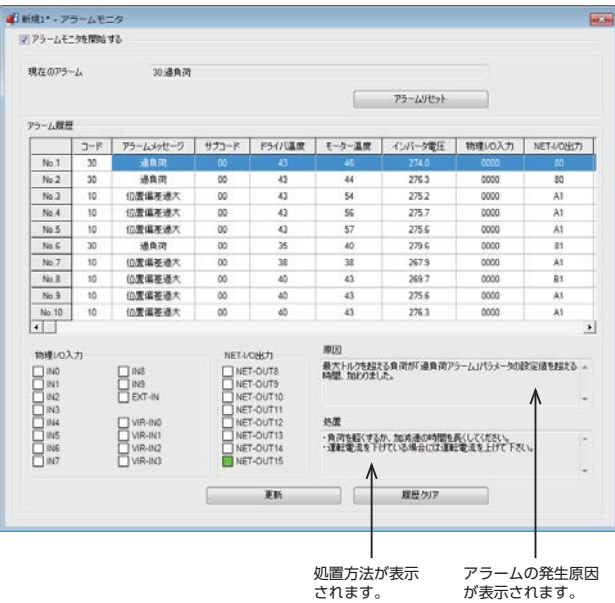

# 15 トラブルシューティング

モーターの運転時、設定や接続の誤りなどで、モーター、ドライバが正常に動作しないことがあります。 モーターの運転操作を正常に行なえないときは、この章をご覧になり、適切な処置を行なってください。 それでも正常に運転できないときは、最寄りのお客様ご相談センターにお問い合わせください。

ここでは、初期設定以外の運転で起こりえるトラブルについても記載しています。 これらの内容については機能編をご覧ください。

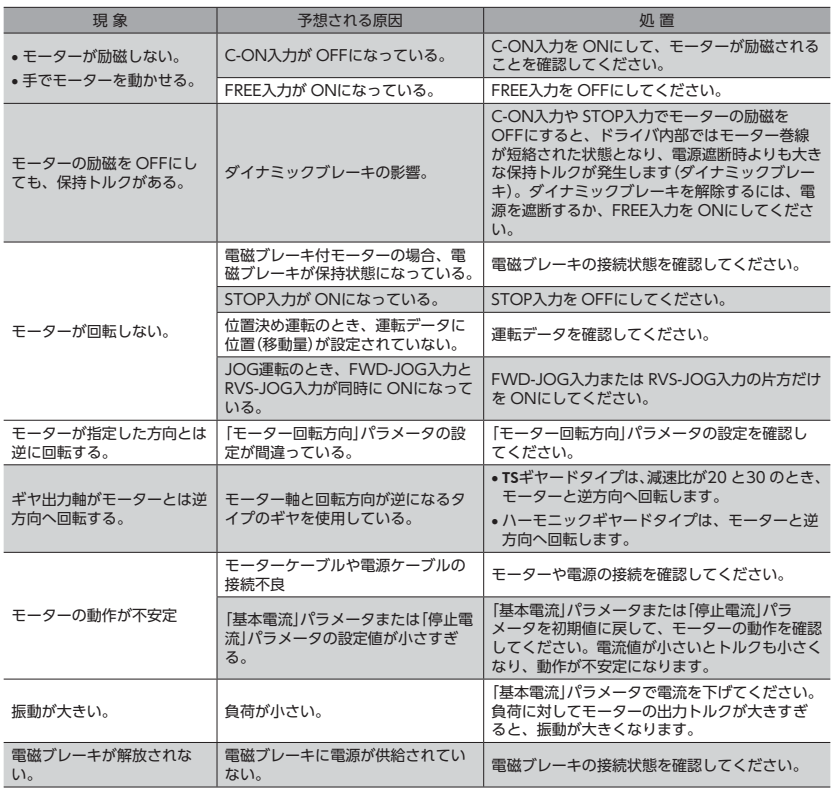

(memo)• アラームが発生しているときは、アラームの内容を確認してください。

 MEXE02や RS-485 通信で入出力信号をモニタできます。入出力信号の配線状態の確認などにご利用く ださい。

# 16 もっと便利に使いたい

MEXE02を活用すると、運転データを設定したり、CN4 コネクタに入出力信号を割り付けることができます。また、運転 の状態をモニタしたり、テスト運転を行なうこともできます。 詳しい運転内容については、機能編をご覧ください。

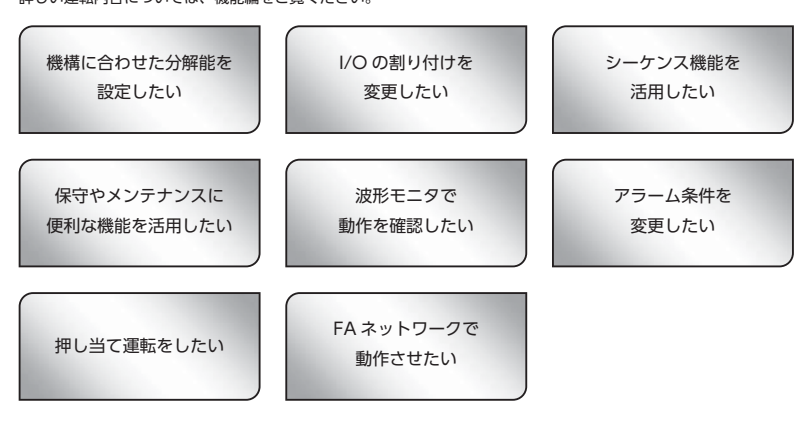

# 17 オプション

## **▉** モーターケーブルセット

**● 接続ケーブル(AZM14、AZM15、AZM24、AZM26用)** モーターとドライバを接続するときに必要なケーブルです。

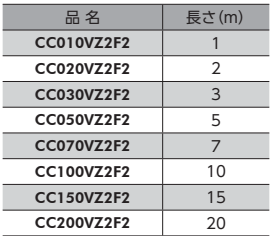

コネクタ配列

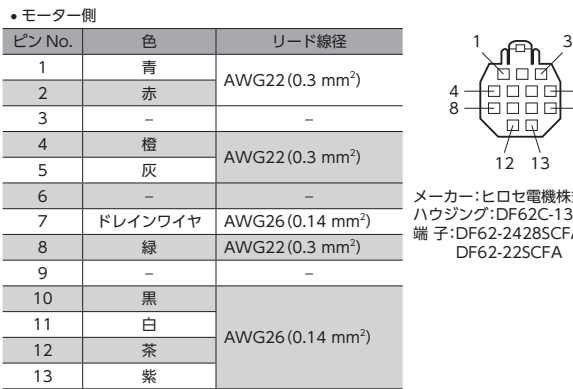

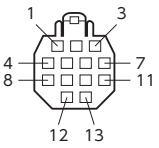

メーカー:ヒロセ電機株式会社 ハウジング:DF62C-13S-2.2C 端 子:DF62-2428SCFA DF62-22SCFA

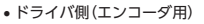

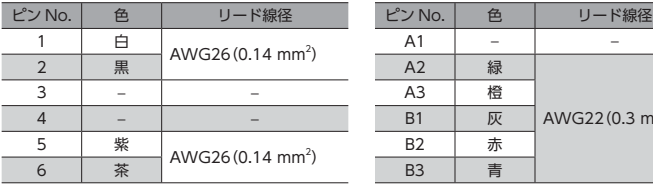

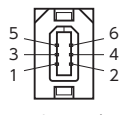

メーカー:molex 品 番:55100-0670 • ドライバ側 (モーター用)

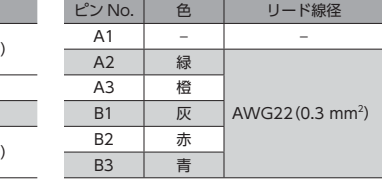

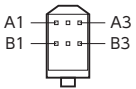

 メーカー:日本圧着端子製造株式会社 ハウジング:J11DF-06V-KX 端 子:SF1F-01GC-P0.6

#### **● 接続ケーブルセット(AZM46、AZM66、AZM69用)**

モーターとドライバを接続するときに必要なケーブルのセットです。モーター用とエンコーダ用の2 本組です。 電磁ブレーキ付モーター用は、モーター用、エンコーダ用、および電磁ブレーキ用の3 本組です。

#### 標準モーター用 かいちゃん 電磁ブレーキ付モーター用

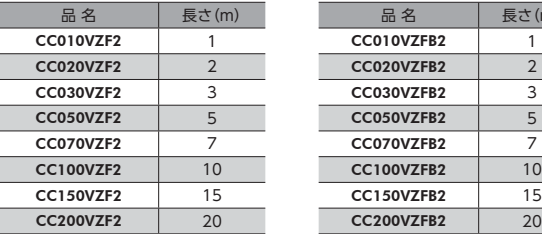

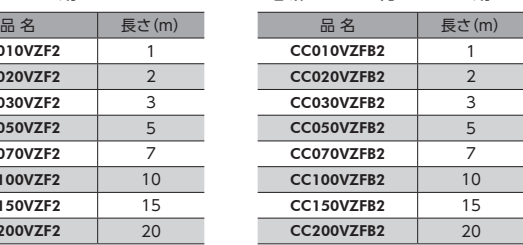

### モーター用ケーブルのコネクタ配列

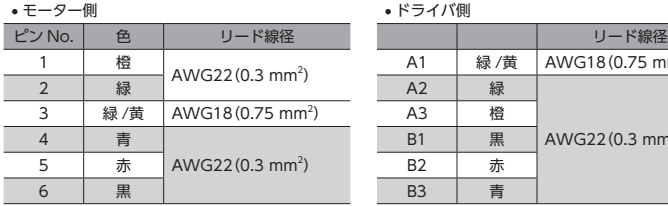

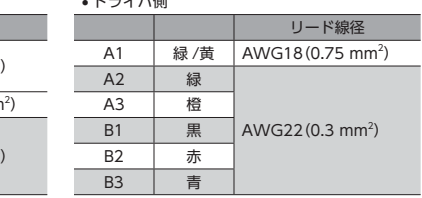

 $A1 B1 -$ 

$$
\begin{array}{c}\n654 \\
\hline\n\end{array}
$$
\n
$$
\begin{array}{c}\n\uparrow \\
\uparrow \\
321\n\end{array}
$$

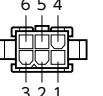

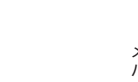

 メーカー:molex ハウジング:5559-06P-210 端 子:5558T

 メーカー:日本圧着端子製造株式会社 -<br>ハウジング: J11DF-06V-KX 端 子:SF1F-01GC-P0.6 SF1F-21GC-P0.6

 $- A3$  $-B3$ 

エンコーダ用ケーブルのコネクタ配列(ケーブル長さが1 ~ 5 mの場合)

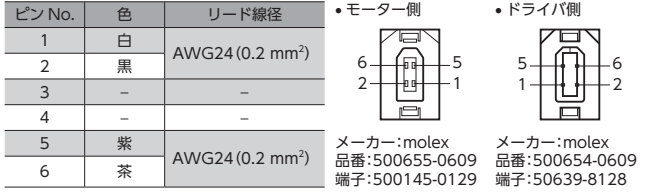

※ ピン No.3 と4 は何も接続しないでください。

#### エンコーダ用ケーブルのコネクタ配列(ケーブル長さが7 ~ 20 mの場合)

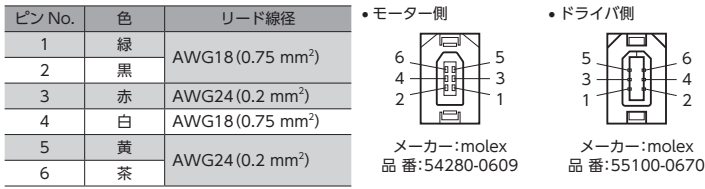

### 電磁ブレーキ用ケーブルのコネクタ配列

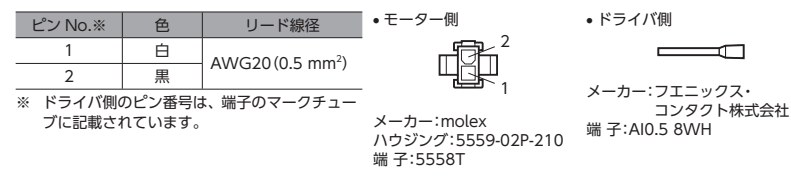

#### **● 可動接続ケーブル (AZM14、AZM15、AZM24、AZM26用)**

モーターとドライバを接続するときに必要な、耐屈曲性に優れたケーブルです。

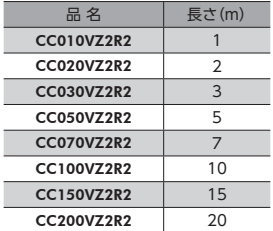

#### コネクタ配列

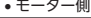

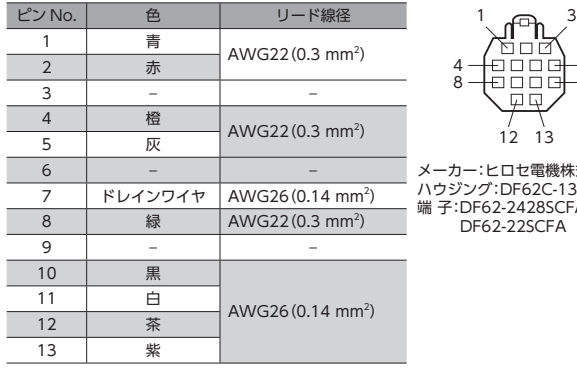

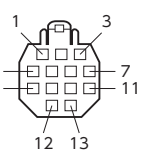

メーカー:ヒロセ電機株式会社 ハウジング:DF62C-13S-2.2C ፡<br>FA<br>FA

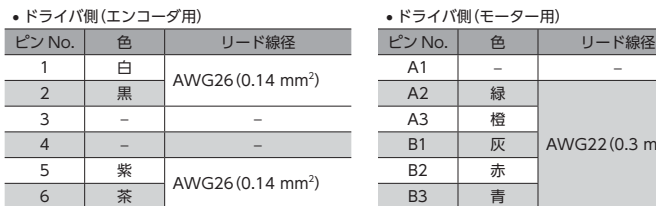

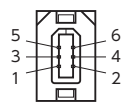

メーカー:molex 品 番:55100-0670

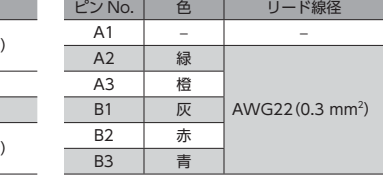

$$
A1 - \begin{array}{|c|c|} \hline \circ & \bullet & A3 \\ \hline \circ & \circ & B3 \\ \hline \end{array}
$$

 メーカー:日本圧着端子製造株式会社 ハウジング:J11DF-06V-KX 端子:SF1F-01GC-P0.6

#### **● 可動接続ケーブルセット(AZM46、AZM66、AZM69用)**

モーターとドライバを接続するときに必要な、耐屈曲性に優れたケーブルのセットです。モーター用とエンコーダ用の2 本 組です。電磁ブレーキ付モーター用は、モーター用、エンコーダ用、および電磁ブレーキ用の3 本組です。

標準モーター用 かいちゃん 電磁ブレーキ付モーター用

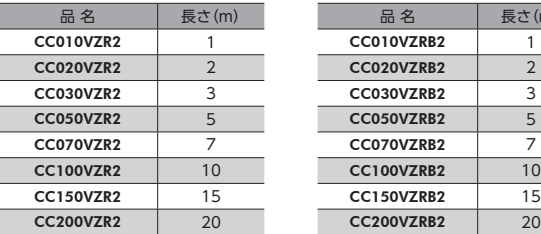

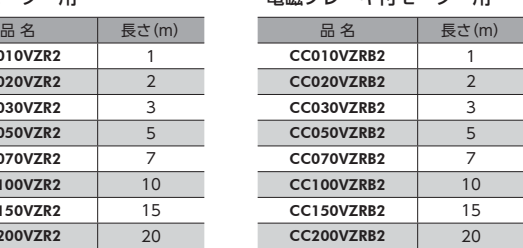

#### モーター用ケーブルのコネクタ配列

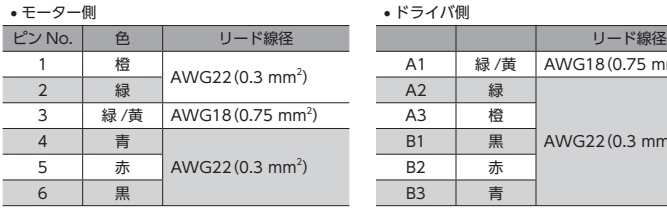

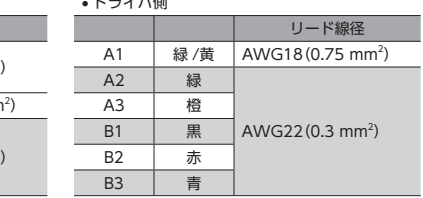

$$
\begin{array}{c}\n654 \\
\hline\n\end{array}
$$
\n
$$
\begin{array}{c}\n\uparrow \\
\uparrow \\
321\n\end{array}
$$

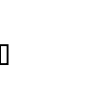

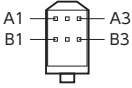

 メーカー:日本圧着端子製造株式会社 ハウジング:J11DF-06V-KX 端 子:SF1F-01GC-P0.6 SF1F-21GC-P0.6

 メーカー:molex ハウジング:5559-06P-210 端 子:5558T

エンコーダ用ケーブルのコネクタ配列(ケーブル長さが1 ~ 5 mの場合)

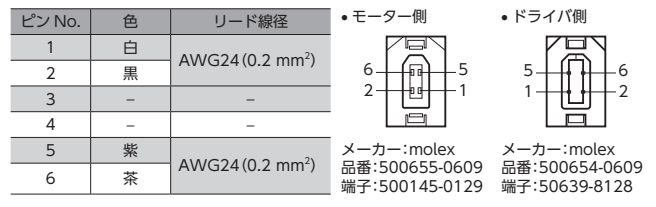

※ ピン No.3 と4 は何も接続しないでください。

エンコーダ用ケーブルのコネクタ配列(ケーブル長さが7 ~ 20 mの場合)

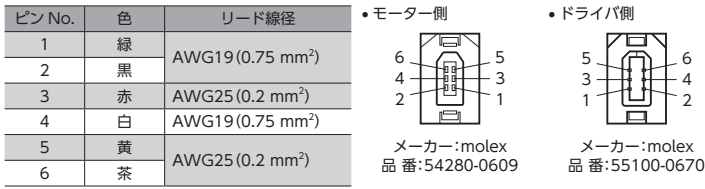

### 電磁ブレーキ用ケーブルのコネクタ配列

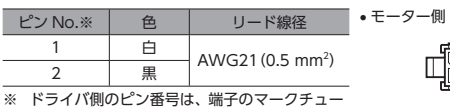

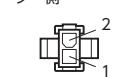

 ドライバ側  $\equiv$ 

メーカー:フエニックス・ .<br>- コンタクト株式会社 端 子:AI0.5 8WH

ブに記載されています。

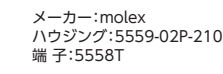

#### **● 中継ケーブル (AZM14、AZM15、AZM24、AZM26用)**

モーターとドライバを中継するときに必要なケーブルです。

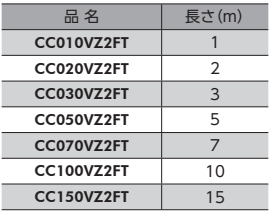

## コネクタ配列

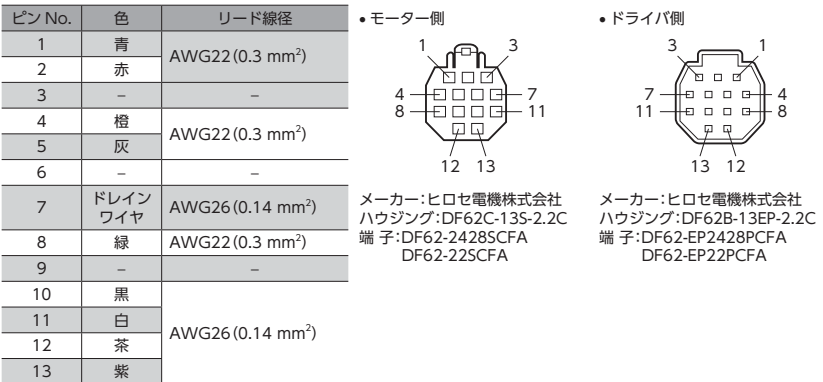

#### **● 中継ケーブルセット(AZM46、AZM66、AZM69用)**

モーターとドライバを中継するときに必要なケーブルのセットです。モーター用とエンコーダ用の2 本組です。 電磁ブレーキ付モーター用は、モーター用、エンコーダ用、および電磁ブレーキ用の3 本組です。

標準モーター用 アンチャン 電磁ブレーキ付モーター用

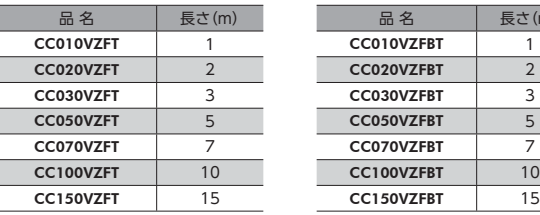

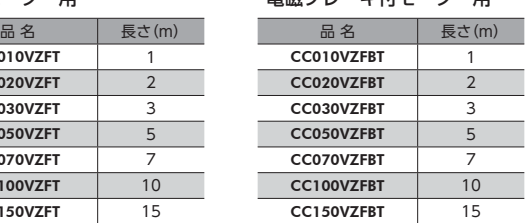

#### モーター用ケーブルのコネクタ配列

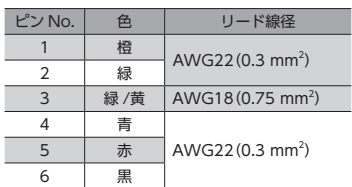

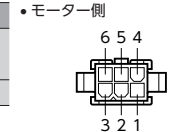

メーカー:molex ハウジング:5559-06P-210 メーカー:molex ハウジング:5557-06R-210 端 子:5558T

ドライバ側

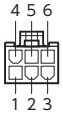

端 子:5556T

2

#### エンコーダ用ケーブルのコネクタ配列

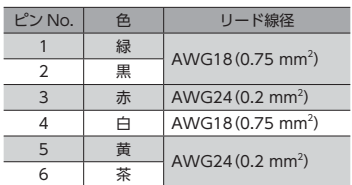

#### 電磁ブレーキ用ケーブルのコネクタ配列

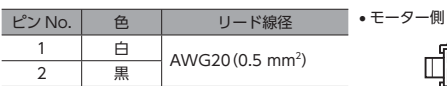

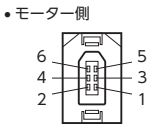

メーカー:molex 品 番:54280-0609

> $\overline{\phantom{a}}$ 1

メーカー:molex ハウジング:5559-02P-210

端 子:5558T

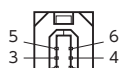

ドライバ側

1

メーカー:molex 品 番:55100-0670

ドライバ側

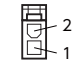

メーカー:molex ハウジング:5557-02R-210 端 子:5556T

#### **㓡** 可動中継ケーブル(AZM14、AZM15、AZM24、AZM26用)

モーターとドライバを中継するときに必要な、耐屈曲性に優れたケーブルです。

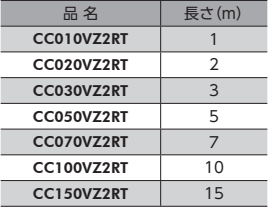

#### コネクタ配列

 $\overline{13}$  |  $\frac{1}{3}$ 

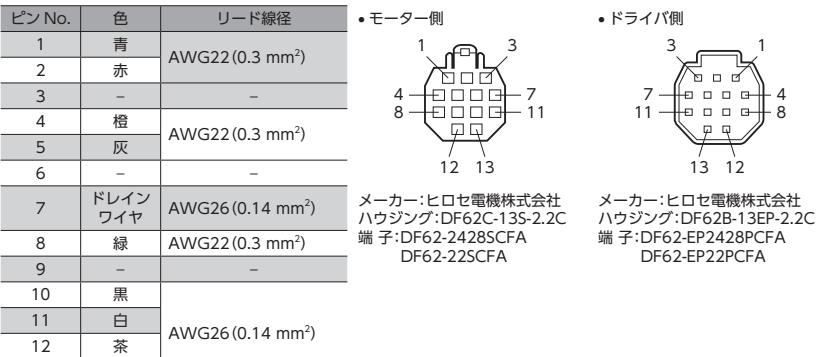

#### **● 可動中継ケーブルセット(AZM46、AZM66、AZM69用)**

モーターとドライバを中継するときに必要な、耐屈曲性に優れたケーブルのセットです。モーター用とエンコーダ用の2 本 組です。電磁ブレーキ付モーター用は、モーター用、エンコーダ用、および電磁ブレーキ用の3 本組です。

標準モーター用 けいしん すいしょう

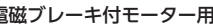

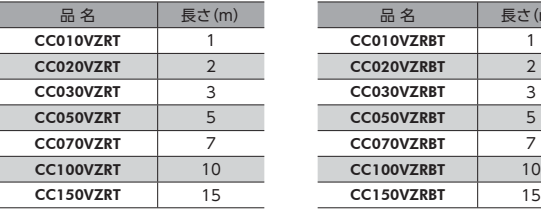

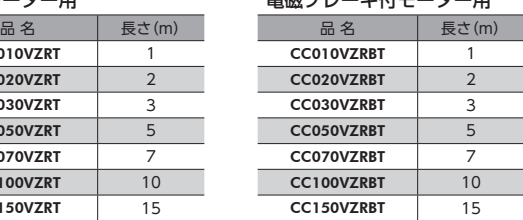

#### モーター用ケーブルのコネクタ配列

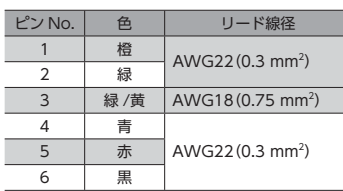

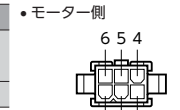

端 子:5558T

• モーター側

2 4  $6 + 6 + 5$ 3 1

メーカー:molex 品 番:54280-0609

321 メーカー:molex

6 4 5

ドライバ側

メーカー:molex<br>ハウジング:5559-06P-210 ハウジング:5557-06R-210<br>#"マ:FFF:T 1 端 子:5556T

 $2<sup>2</sup>$ 

### エンコーダ用ケーブルのコネクタ配列

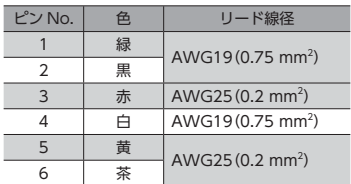

電磁ブレーキ用ケーブルのコネクタ配列

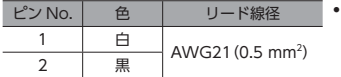

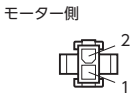

メーカー:molex<br>ハウジング:5559-02P-210 ハウジング:5557-02R-210 端 子:5558T

ドライバ側

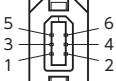

メーカー:molex 品番:55100-0670

ドライバ側

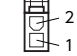

メーカー:molex 端 子:5556T

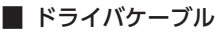

耐ノイズ性に優れた、ドライバの制御入出力用のシールドケーブルです。接地に便利なアース線がケーブル両端から出て います。

接続する入出力信号の数に合ったケーブルをお選びください。ケーブルのリード線の心数が入出力信号数よりも少ないと きは、ケーブルを組み合わせてお使いください。

例)24 個の入出力信号を接続する場合→心数が12 本のケーブルを2 本使用する。

#### ドライバケーブル品名一覧

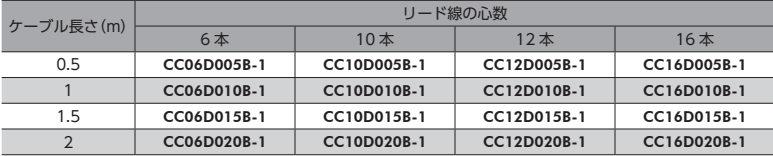

### **▉** RS-485 通信ケーブル

CN6/CN7 コネクタに接続して、ドライバ間を接続できます。 品 名:CC001-RS4(0.1 m)

#### **■ サージ電圧吸収用 CR回路**

リレー接点部で発生するサージを抑制する効果があります。リレーやスイッチの接点保護にお使いください。 品 名:EPCR1201-2

#### **▉** CR回路モジュール

リレー接点部で発生するサージを抑制する効果があります。リレーやスイッチの接点保護にお使いください。 コンパクトな基板にサージ電圧吸収用 CR回路を4 個搭載し、DINレールに取り付け可能です。端子台接続にも対応してい るため、簡単で確実に配線できます。

品 名:VCS02

カップリング、取付用金具は、当社の WEBサイトで ご確認いただけます。合わせてご覧ください。

http://www.orientalmotor.co.jp/

- この取扱説明書の一部または全部を無断で転載、複製することは、禁止されています。 損傷や紛失などにより、取扱説明書が必要なときは、最寄りの支店または営業所に請求してください。
- 取扱説明書に記載されている情報、回路、機器、および装置の利用に関して産業財産権上の問題が生じても、当社は一切の責任を負 いません。
- 製品の性能、仕様および外観は改良のため予告なく変更することがありますのでご了承ください。
- 取扱説明書には正確な情報を記載するよう努めていますが、万一ご不審な点や誤り、記載もれなどにお気づきの点がありましたら、 最寄りのお客様ご相談センターまでご連絡ください。
- Orientalmotor、 Osrep、および CEEE は、日本その他の国におけるオリエンタルモーター株式会社の登録商標または商標です。 その他の製品名、会社名は各社の登録商標または商標です。この取扱説明書に記載の他社製品名は推奨を目的としたもので、それら の製品の性能を保証するものではありません。オリエンタルモーター株式会社は、他社製品の性能につきましては一切の責任を負い ません。

© Copyright ORIENTAL MOTOR CO., LTD. 2013

## オリエンタルモーター株式会社

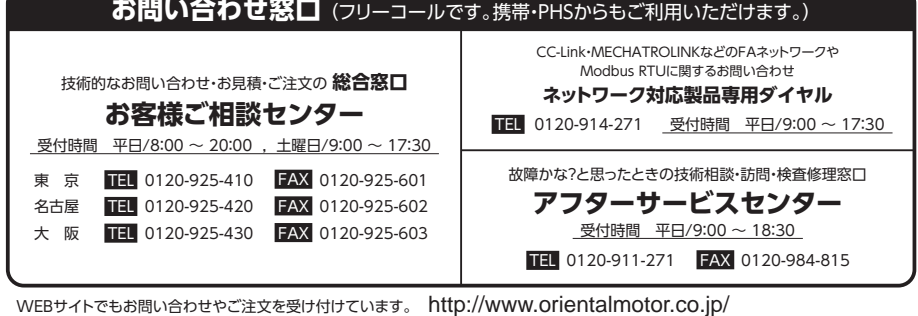